## Quick3270 configuration file description (ecf) Version 5.63 – January 2024

## **Customize registry settings.**

- Quick3270 settings can be saved to a configuration file (.ecf) or to the registry. When the user selects File/Save as default settings, the Quick3270 configuration is saved to the registry. Values in the registry are used as default settings when the user starts the software without a configuration file on the command line.

The registry settings are stored by default in HKEY\_CURRENT\_USER (user who is currently logged on to the computer). To use the same settings for all users (the HKEY\_LOCAL\_MACHINE key), you must add "manually" the following registry entry: HKEY LOCAL MACHINE\Software\Denis Neuhart Computing\Quick3270\UseLocalMachine=01 (REG BINARY)

## Note: On 64bits Windows, the registry entry is

HKEY\_LOCAL\_MACHINE\Software\Wow6432Node\Denis Neuhart Computing\Quick3270\UseLocalMachine=01 (REG\_BINARY)

- If UseLocalMachine=01 is used, then there is an option to set these values stored under HKEY\_LOCAL\_MACHINE as read only. HKEY LOCAL MACHINE\Software\Denis Neuhart Computing\Quick3270\LocalMachineReadOnly=01 (REG\_BINARY) If set. Ouick3270 will not clear these values with "Remove default session settings" or not overwrite these values with "File/Save as default settings"
- If UseLocalMachine=01 is set and HKEY LOCAL MACHINE is set as read only, then it is possible to specify, for each single section, to read the parameters from HKEY\_CURRENT\_USER instead. For example, if all parameters are stored read only in HKEY\_LOCAL\_MACHINE but if the "ScreenFont" section should be read and modificable for each user: HKEY LOCAL MACHINE\Software\Denis Neuhart Computing\Quick3270\ScreenFont\UseCurrentUser=01 In this case, when the user saves the settings, then ScreenFont section is saved (under HKEY\_CURRENT\_USER).
- Another option is to use a default configuration file at program startup. To specify this configuration file you must add the following registry value: HKEY CURRENT USER\Software\Denis Neuhart Computing\Ouick3270\DefaultConfigFile=<File path> (REG SZ) or, if UseLocalMachine=01value is set:

HKEY LOCAL MACHINE\Software\Denis Neuhart Computing\Quick3270\DefaultConfigFile=<File path> (REG\_SZ)

- Quick3270 **COM interface** can be disabled from the registry: HKEY CURRENT USER\Software\Denis Neuhart Computing\Quick3270\DisableCOM=01 (REG\_BINARY) or, if UseLocalMachine=01value is set: HKEY LOCAL MACHINE\Software\Denis Neuhart Computing\Quick3270\DisableCOM=01 (REG\_BINARY)

- The option "Optimize for Citrix and WTS" is stored only in the registry. HKEY CURRENT USER\Software\Denis Neuhart Computing\Quick3270\Global\Optimize Citrix WTS=01 (REG\_BINARY) or, if UseLocalMachine=01value is set: HKEY LOCAL MACHINE\Software\Denis Neuhart Computing\Quick3270\Global\Optimize Citrix WTS=01 (REG\_BINARY)
- The entries are case sensitive.
- Configuration file: If they are duplicated sections, only the first (sequential order) is used.
- Quick3270 records only entries which are different from the default values.

**Configuration file sections or registry sub-key.**

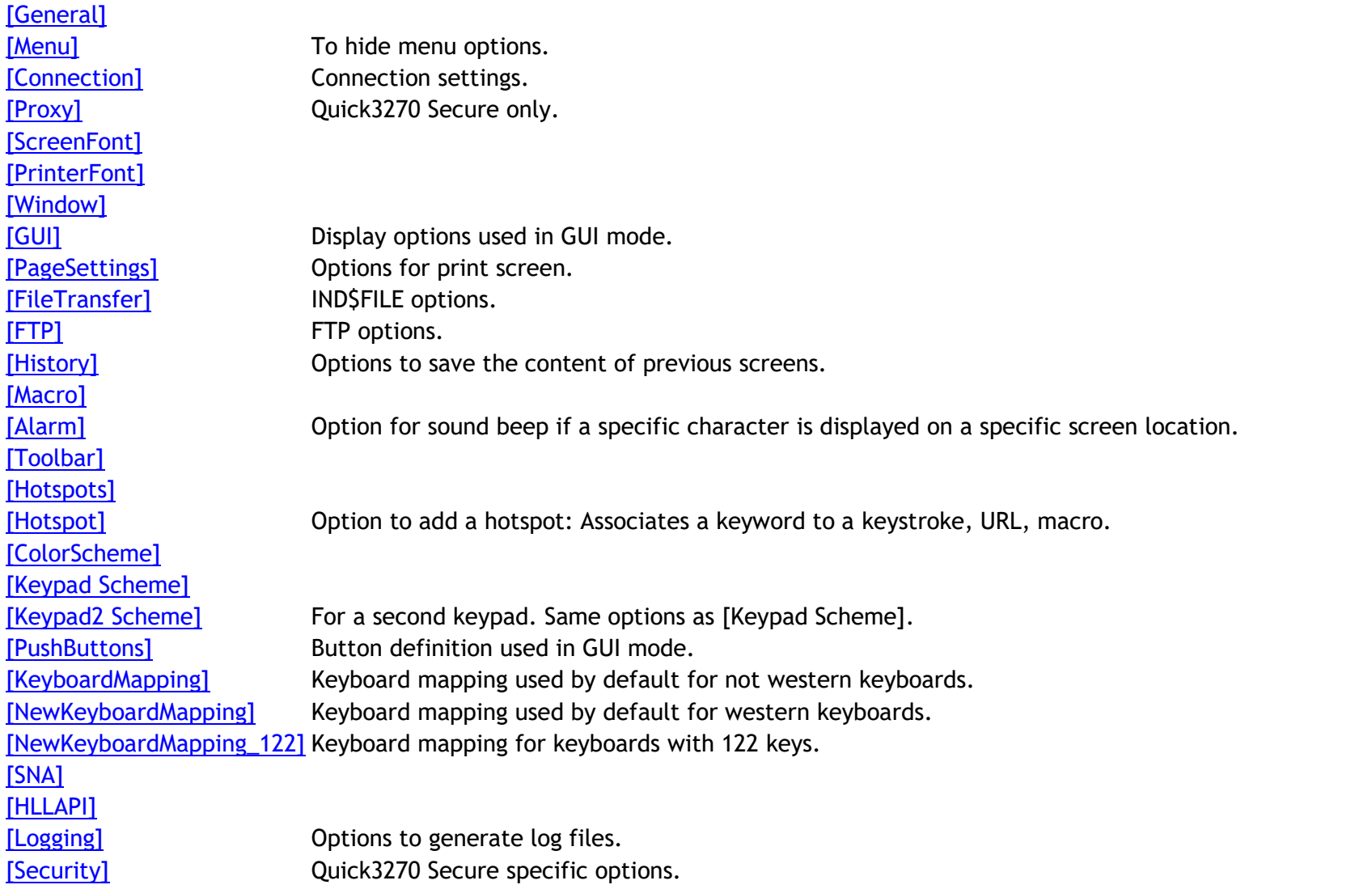

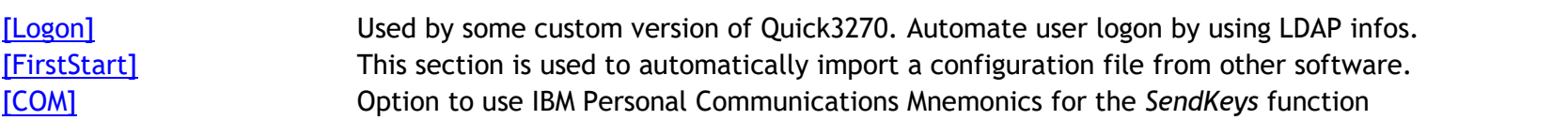

<span id="page-4-0"></span>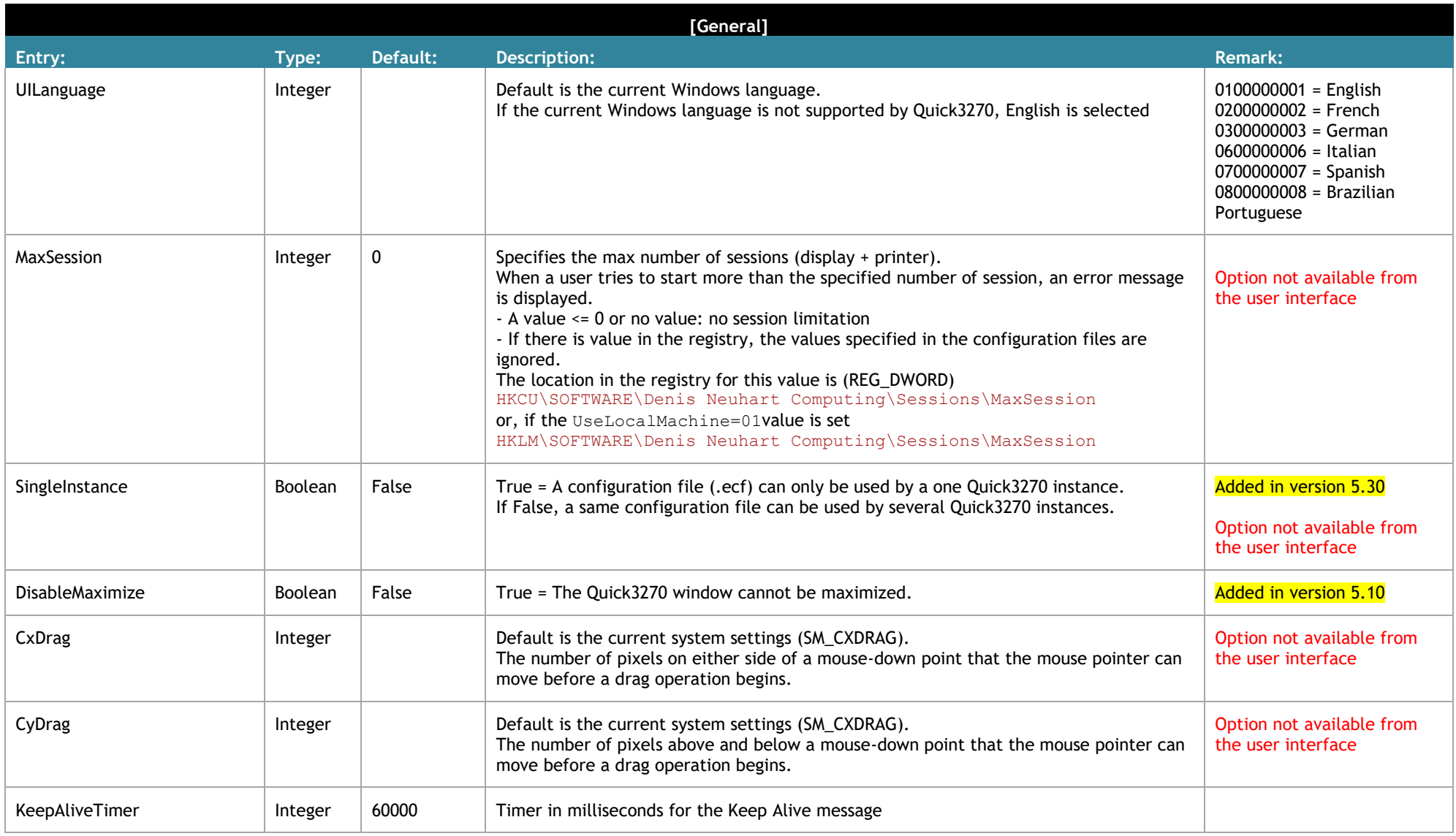

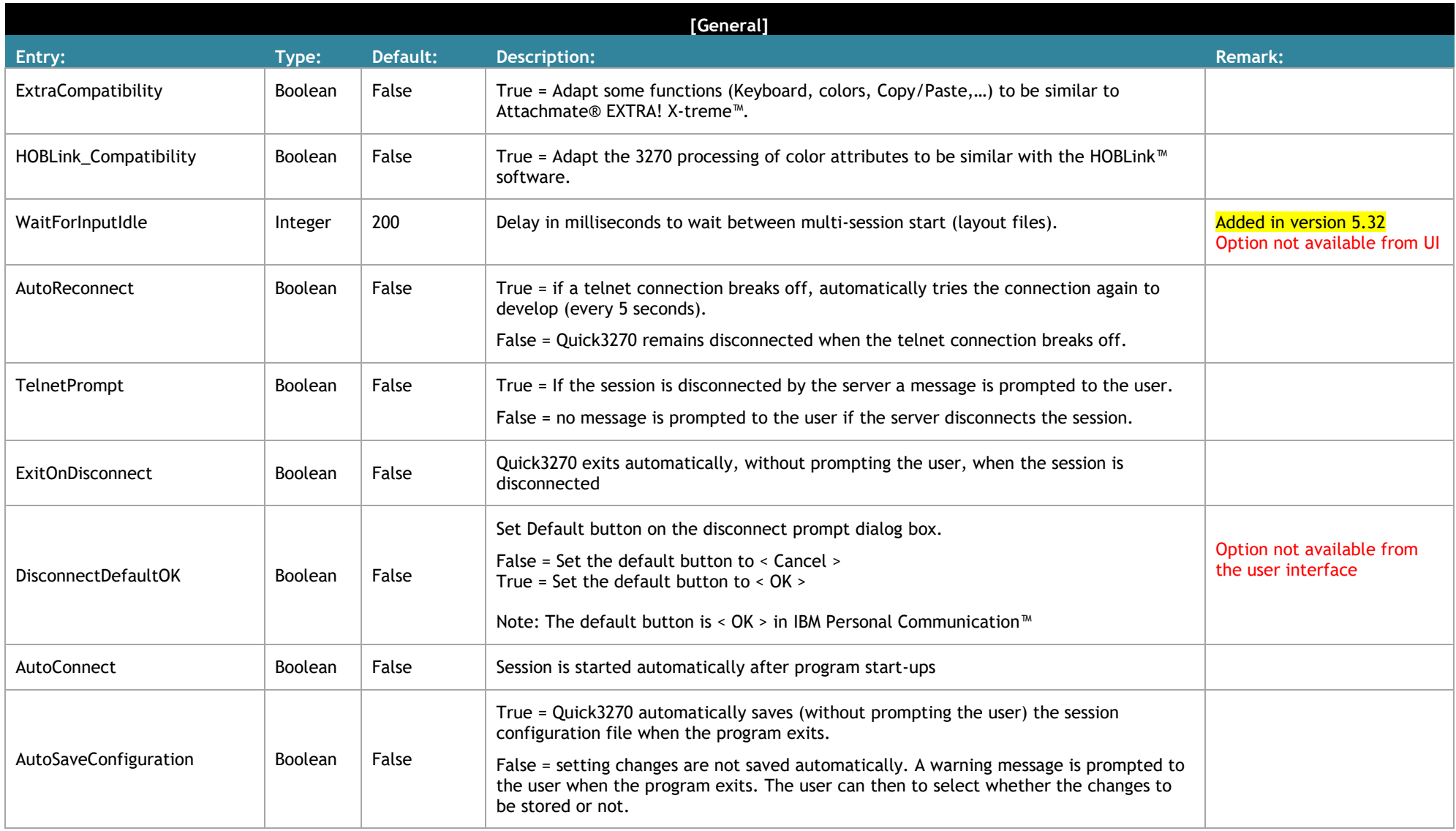

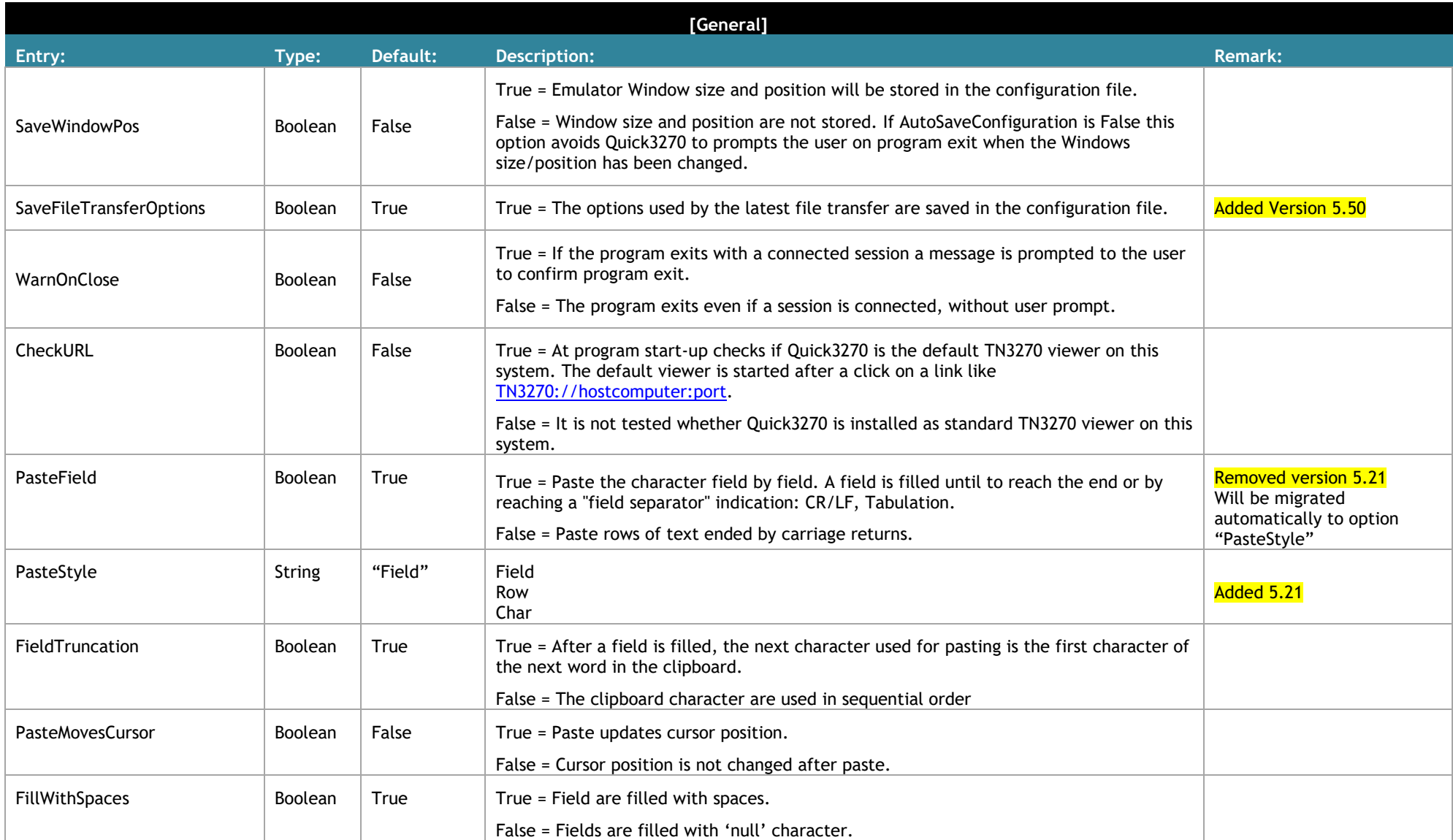

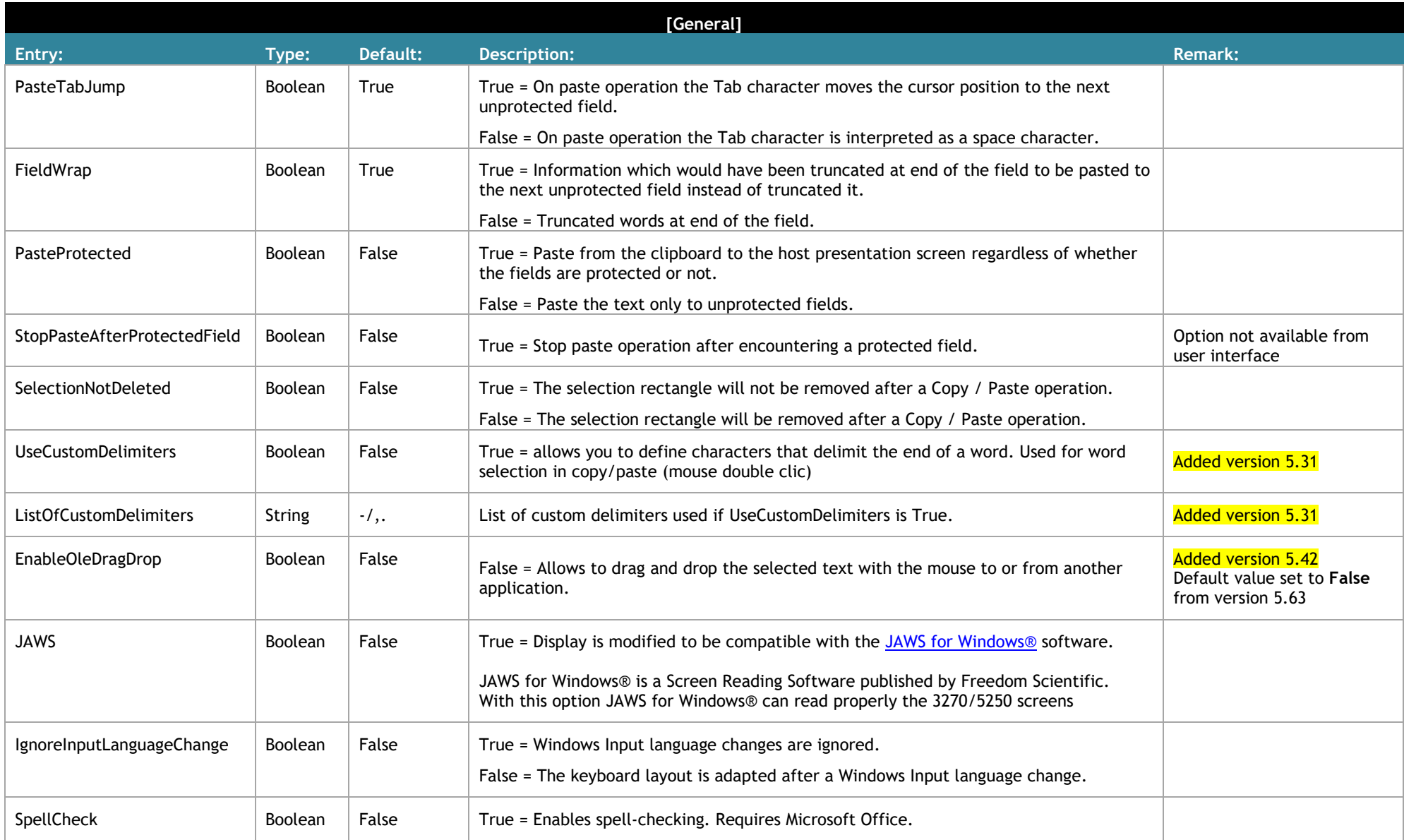

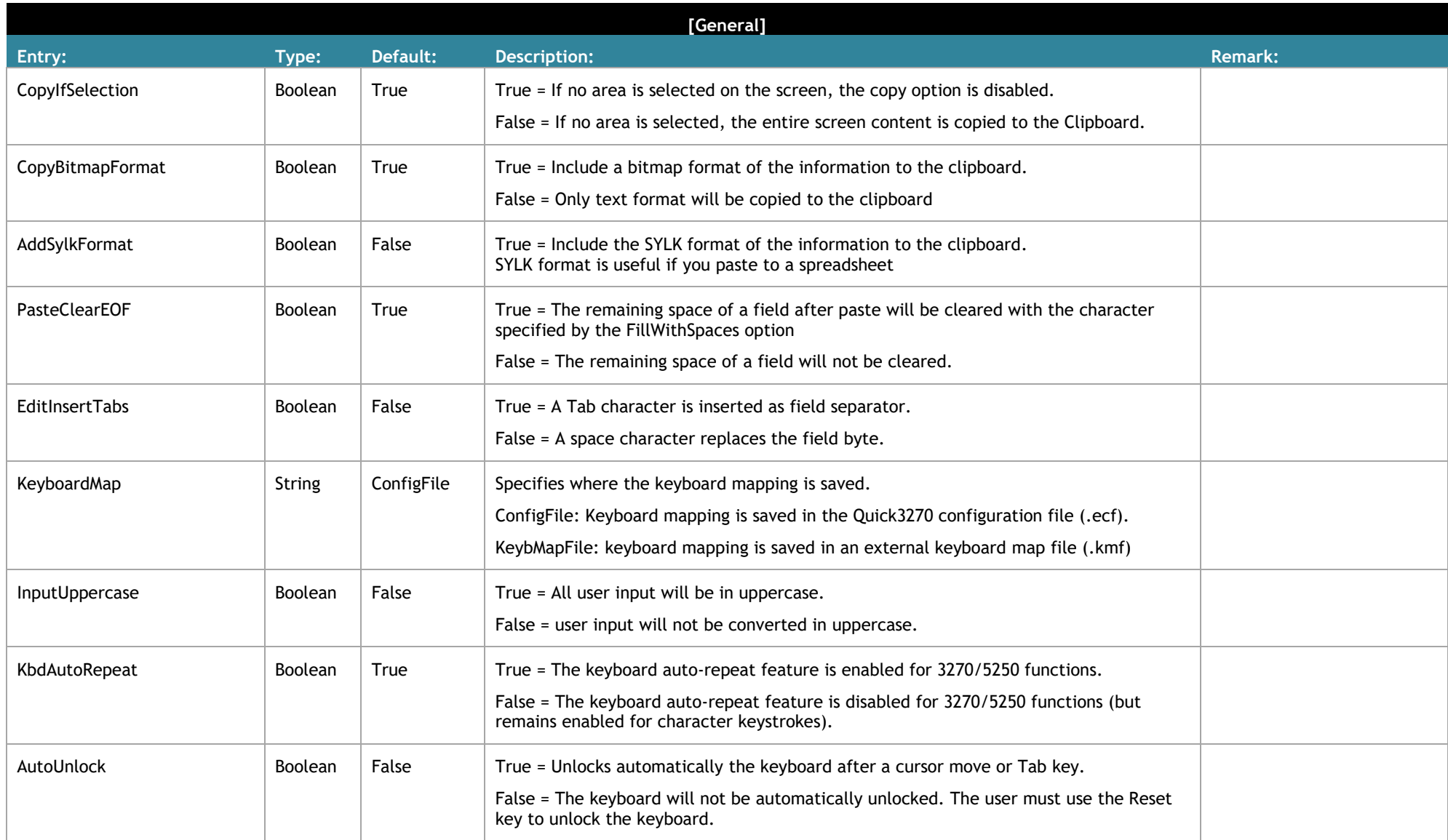

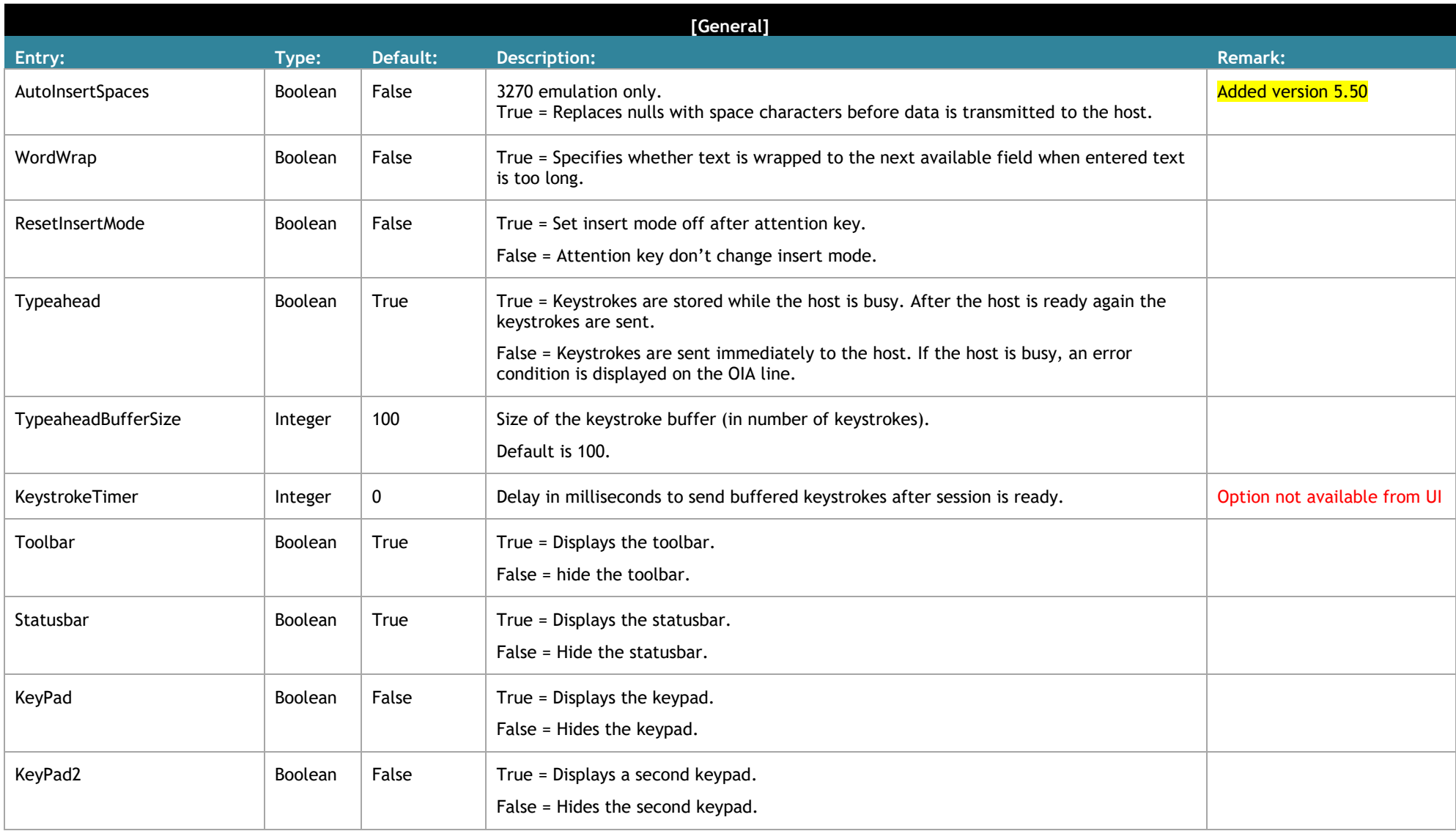

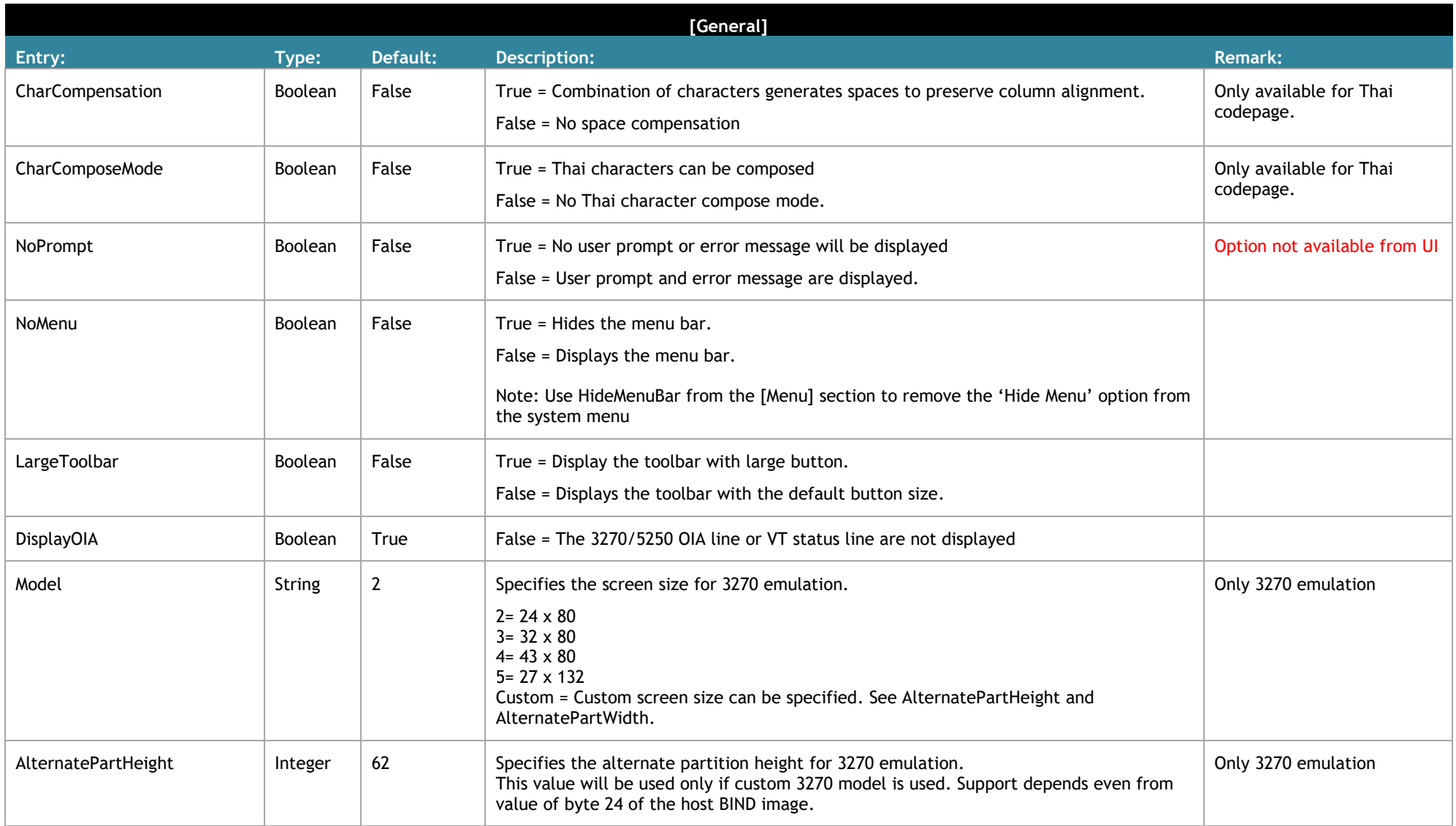

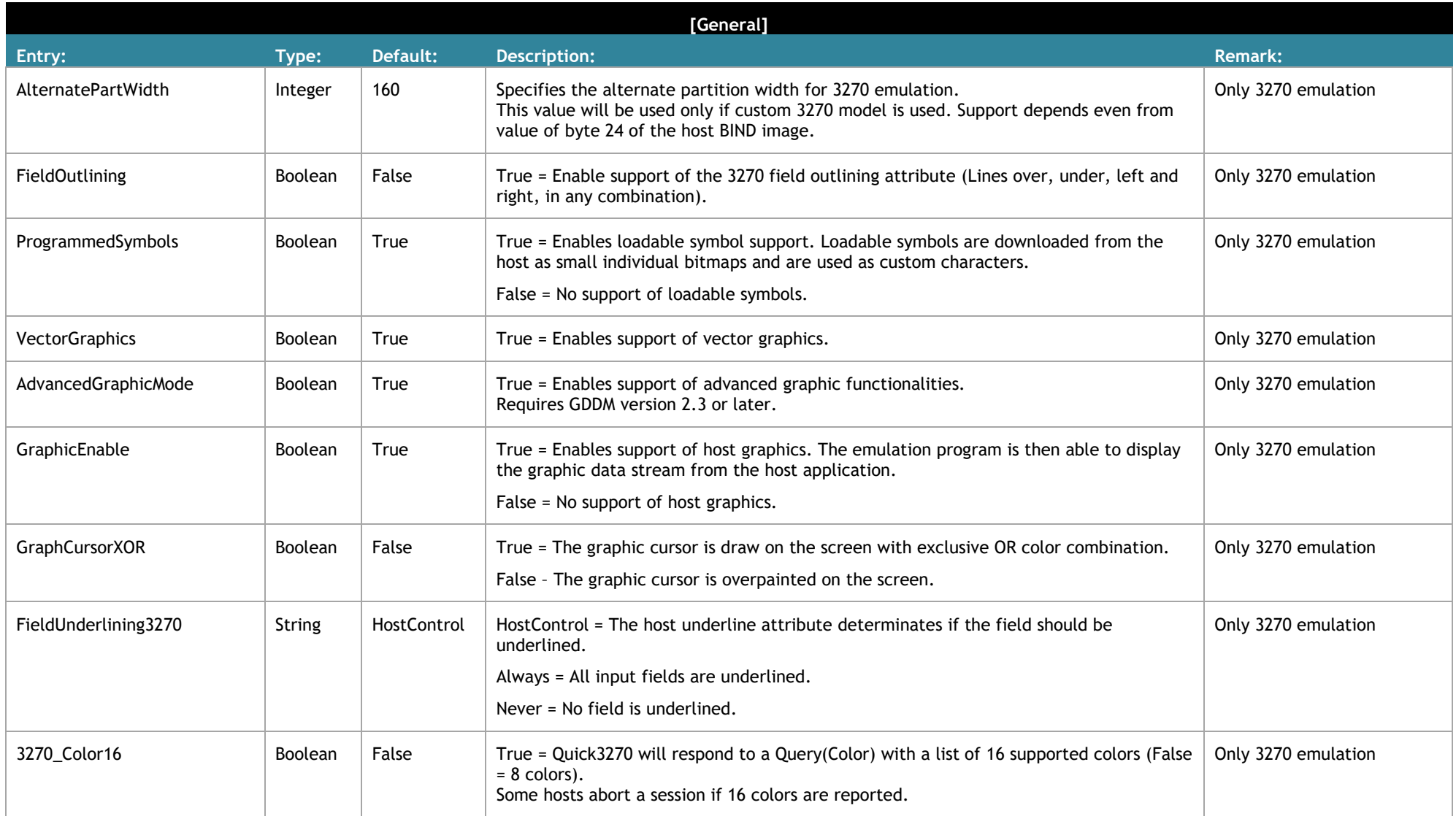

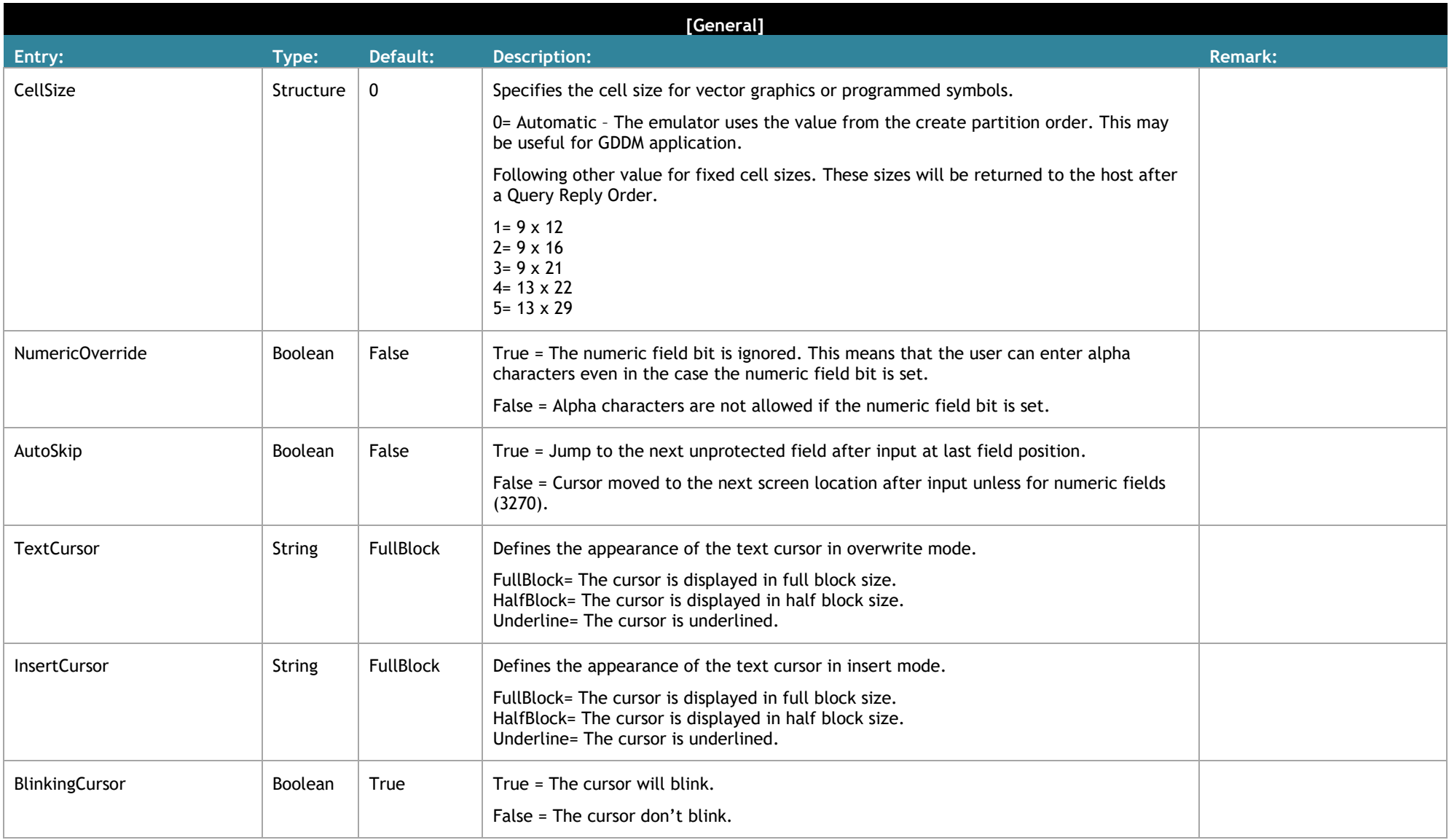

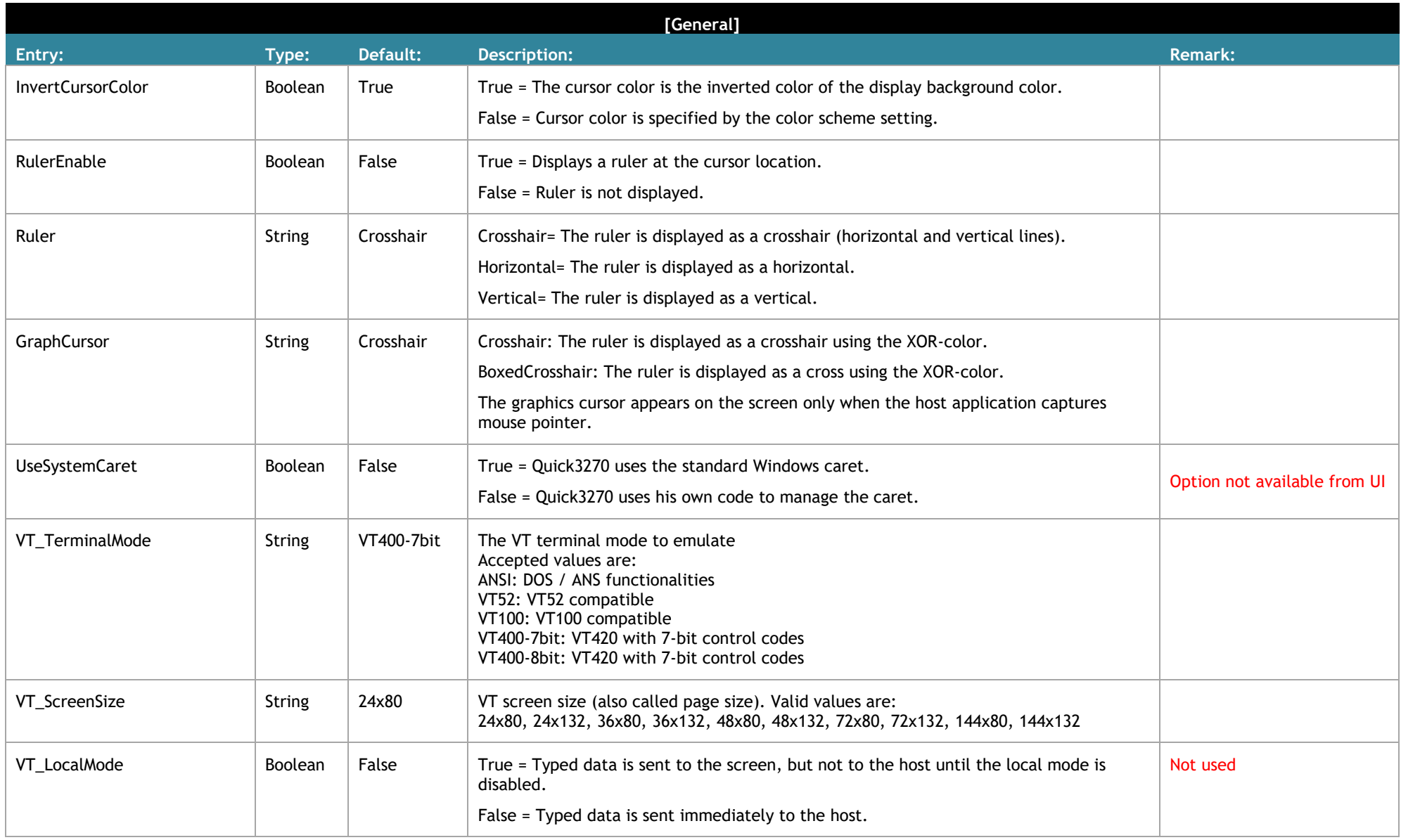

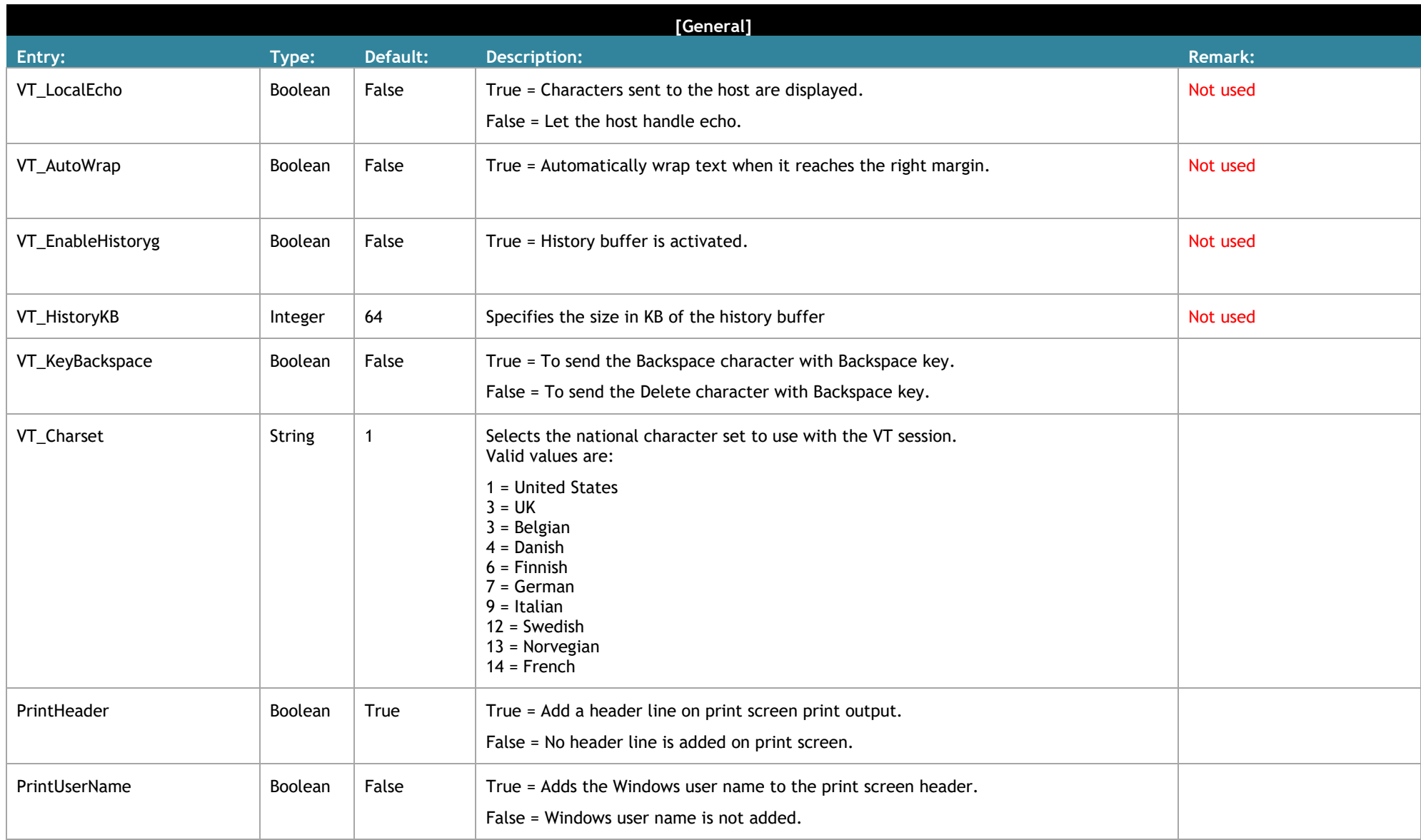

<span id="page-15-1"></span><span id="page-15-0"></span>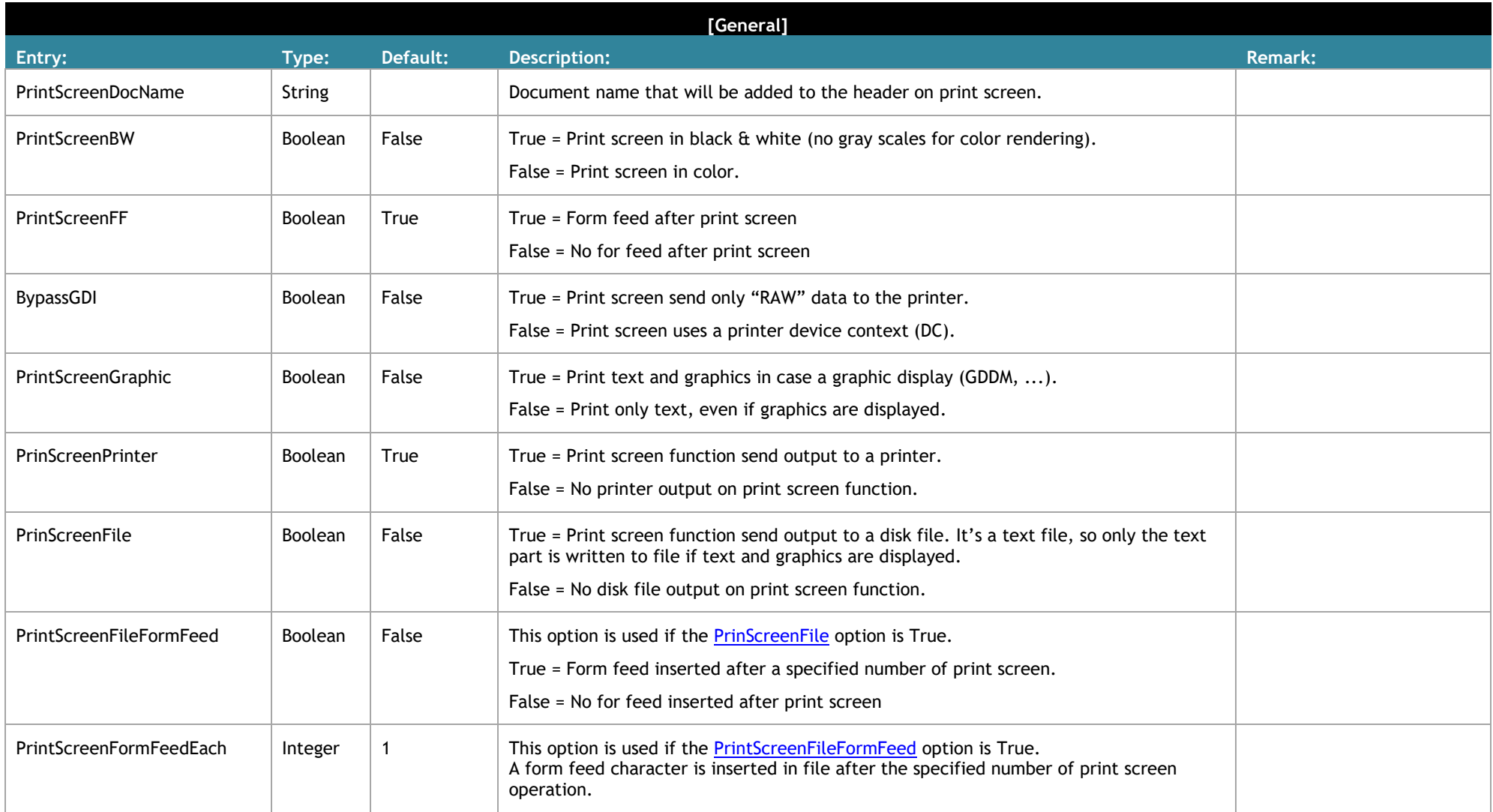

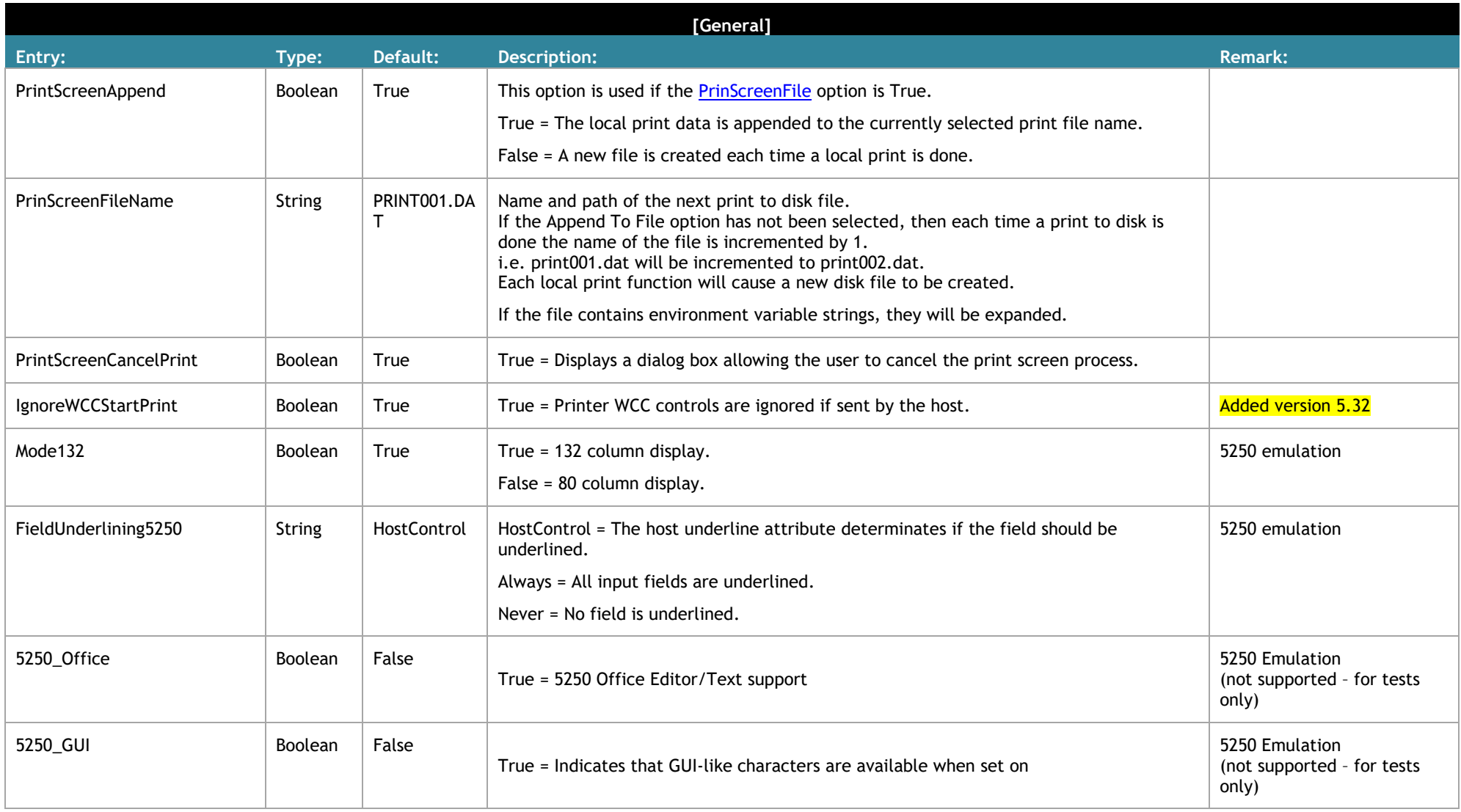

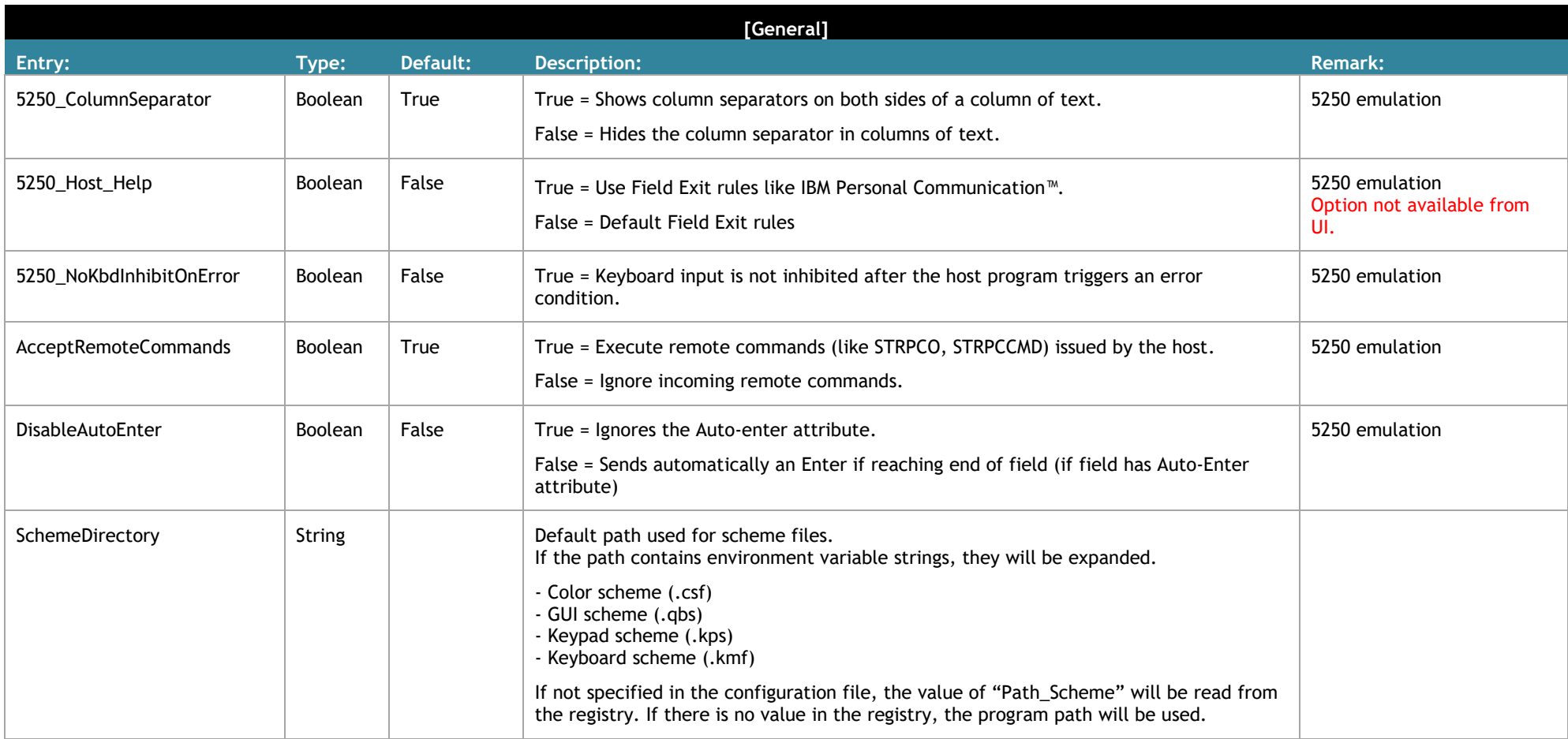

<span id="page-18-0"></span>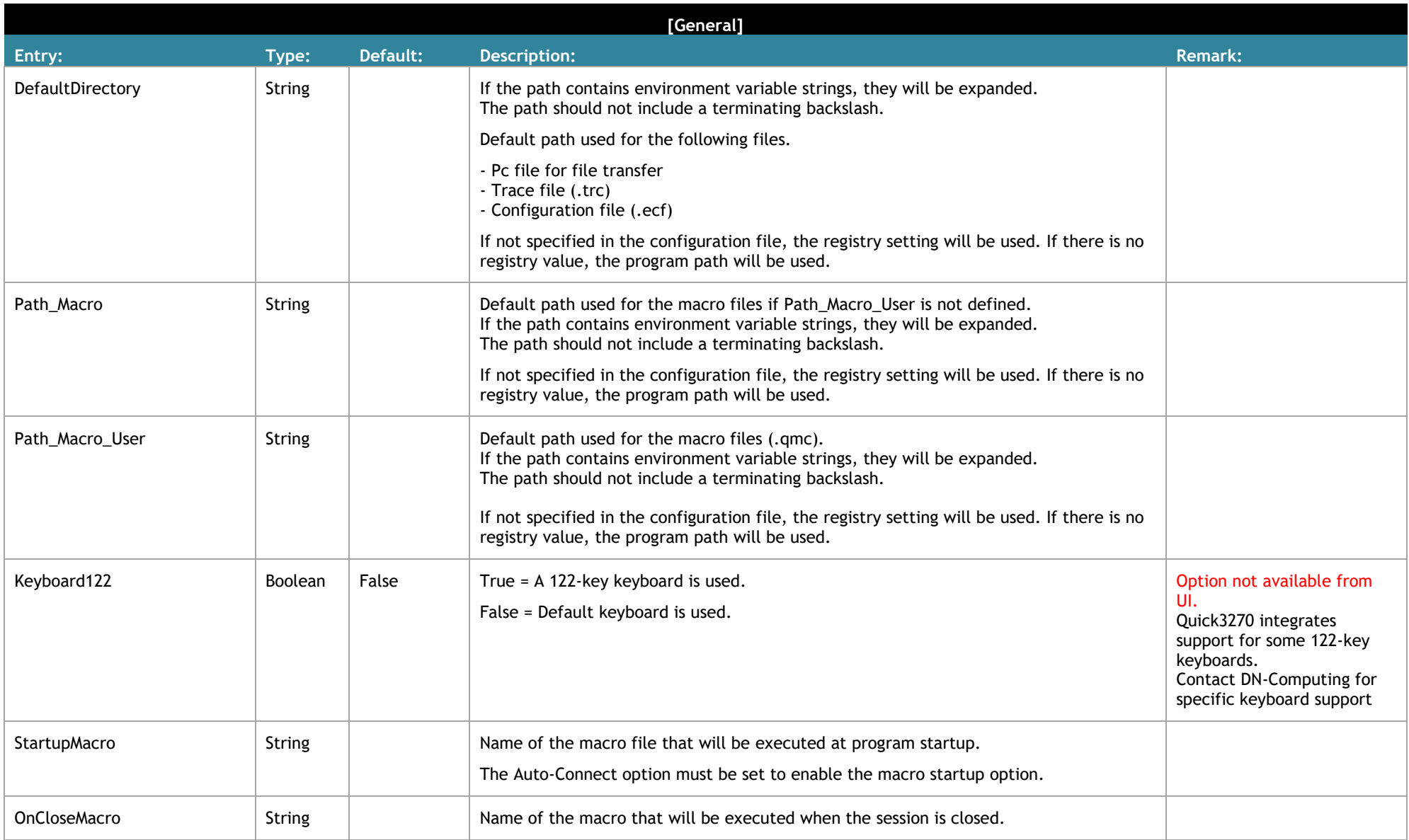

<span id="page-19-0"></span>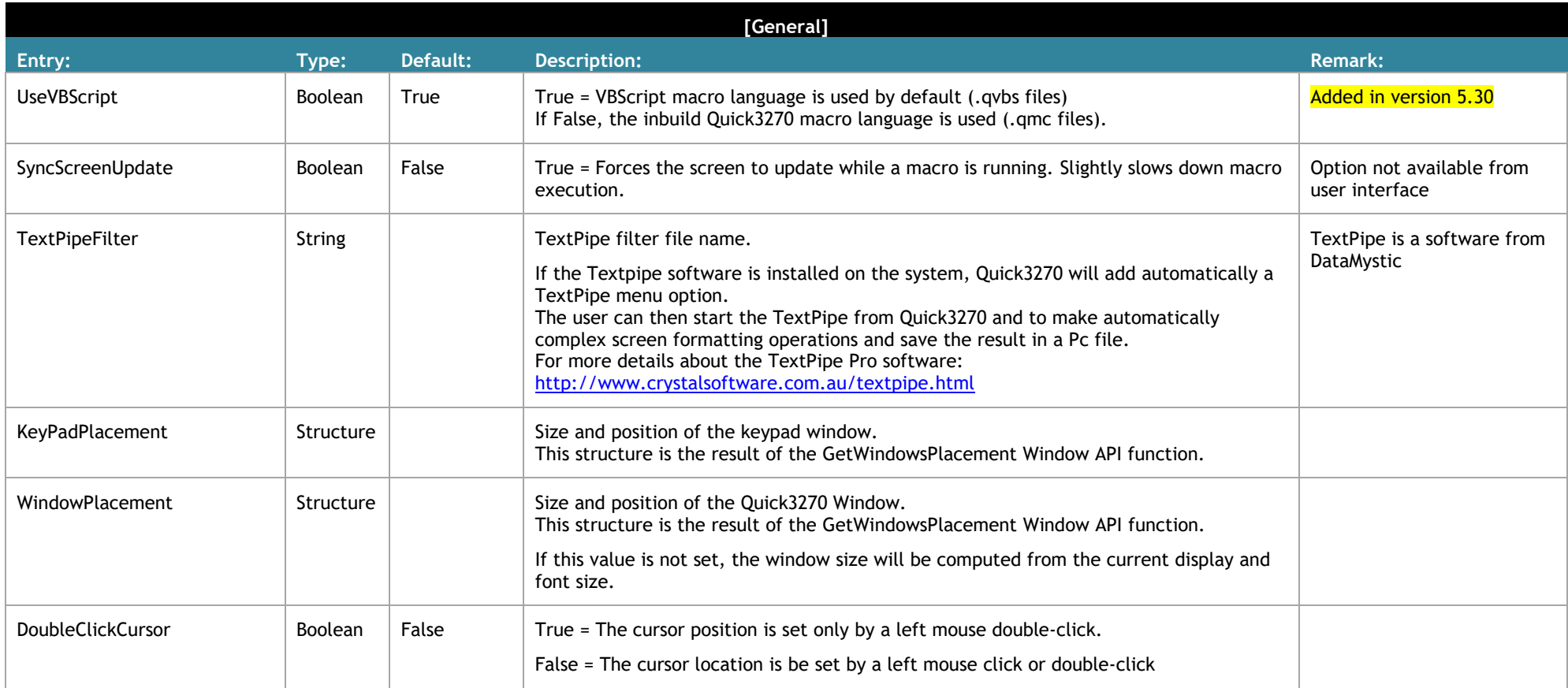

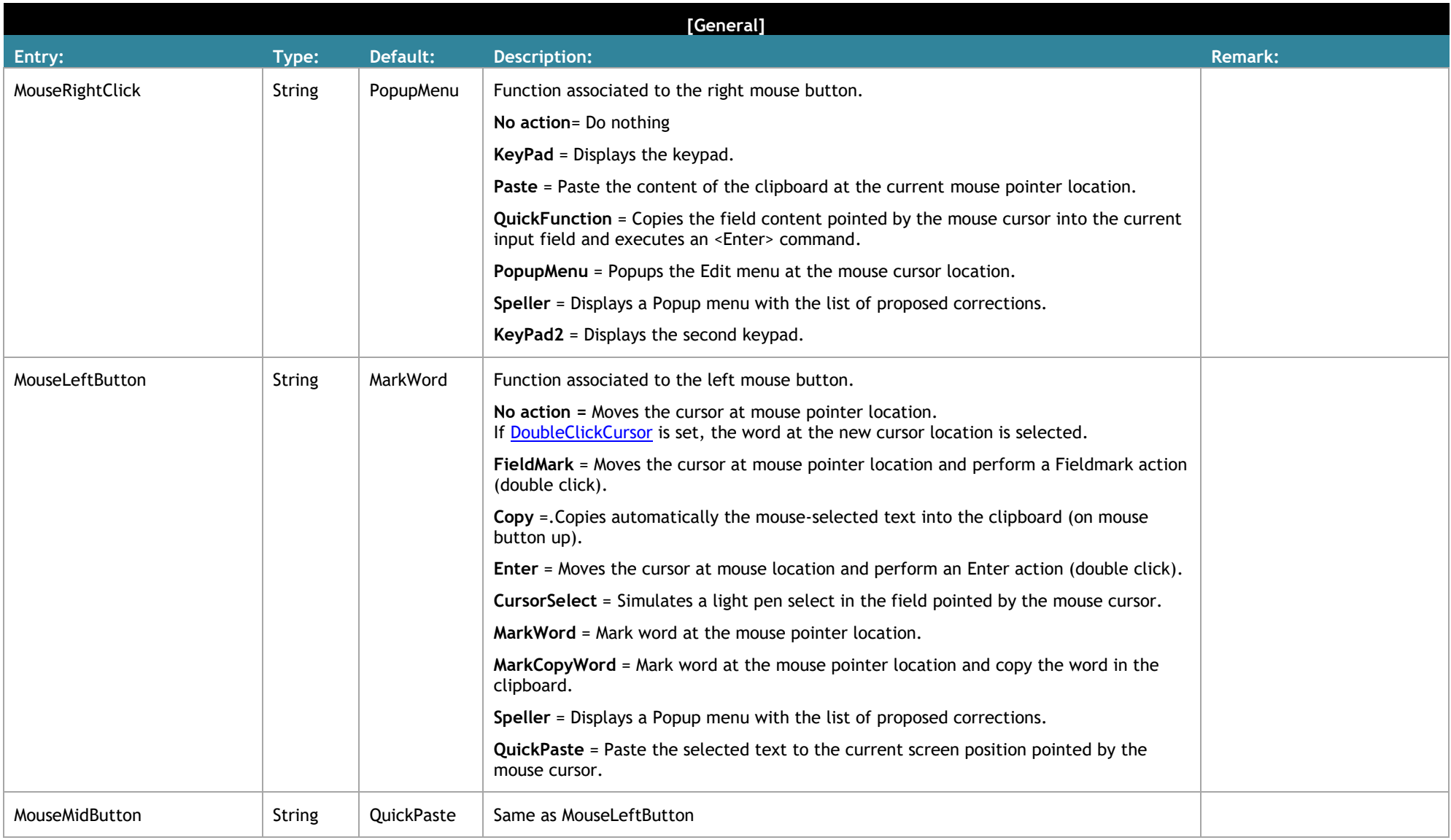

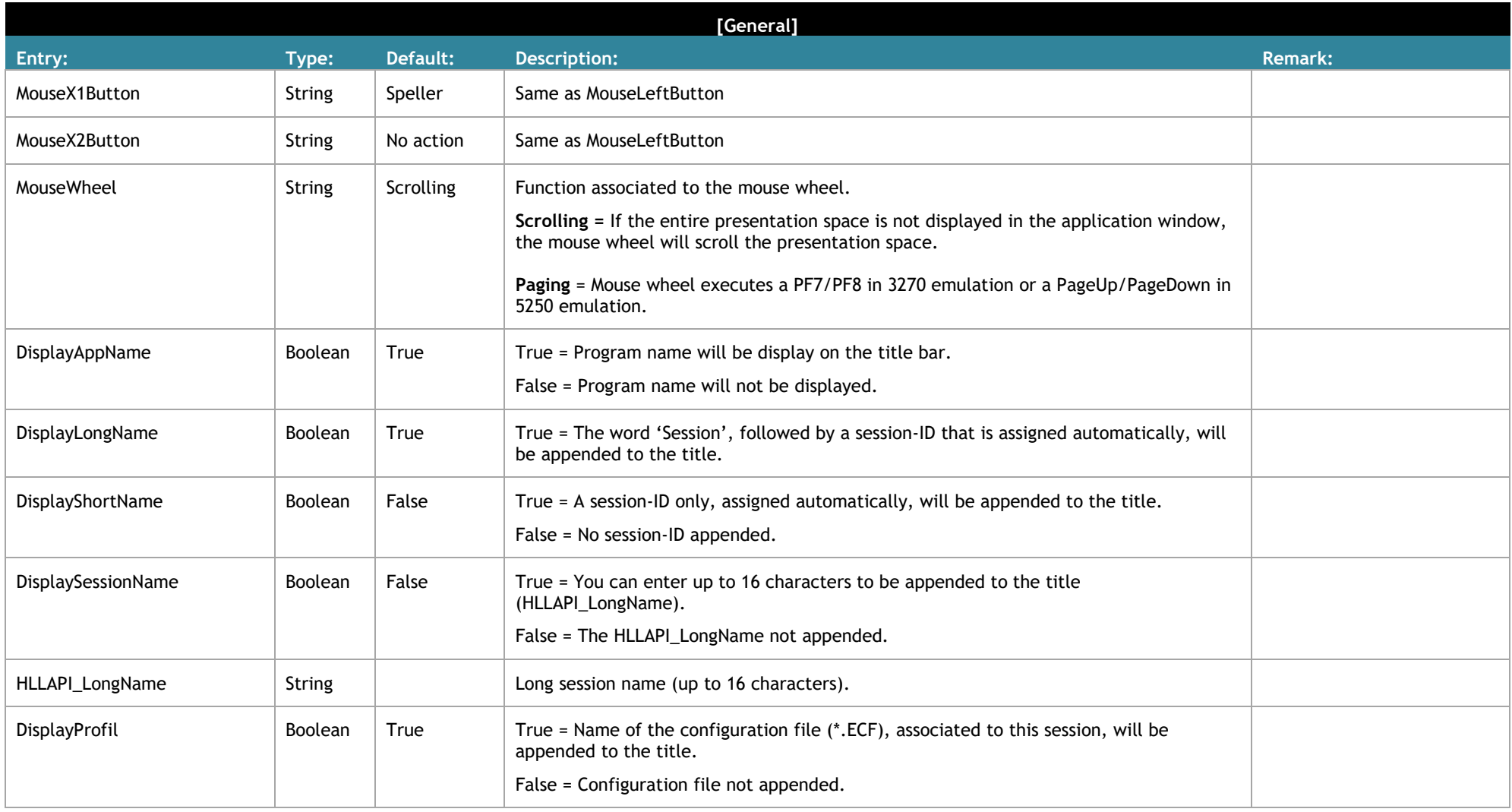

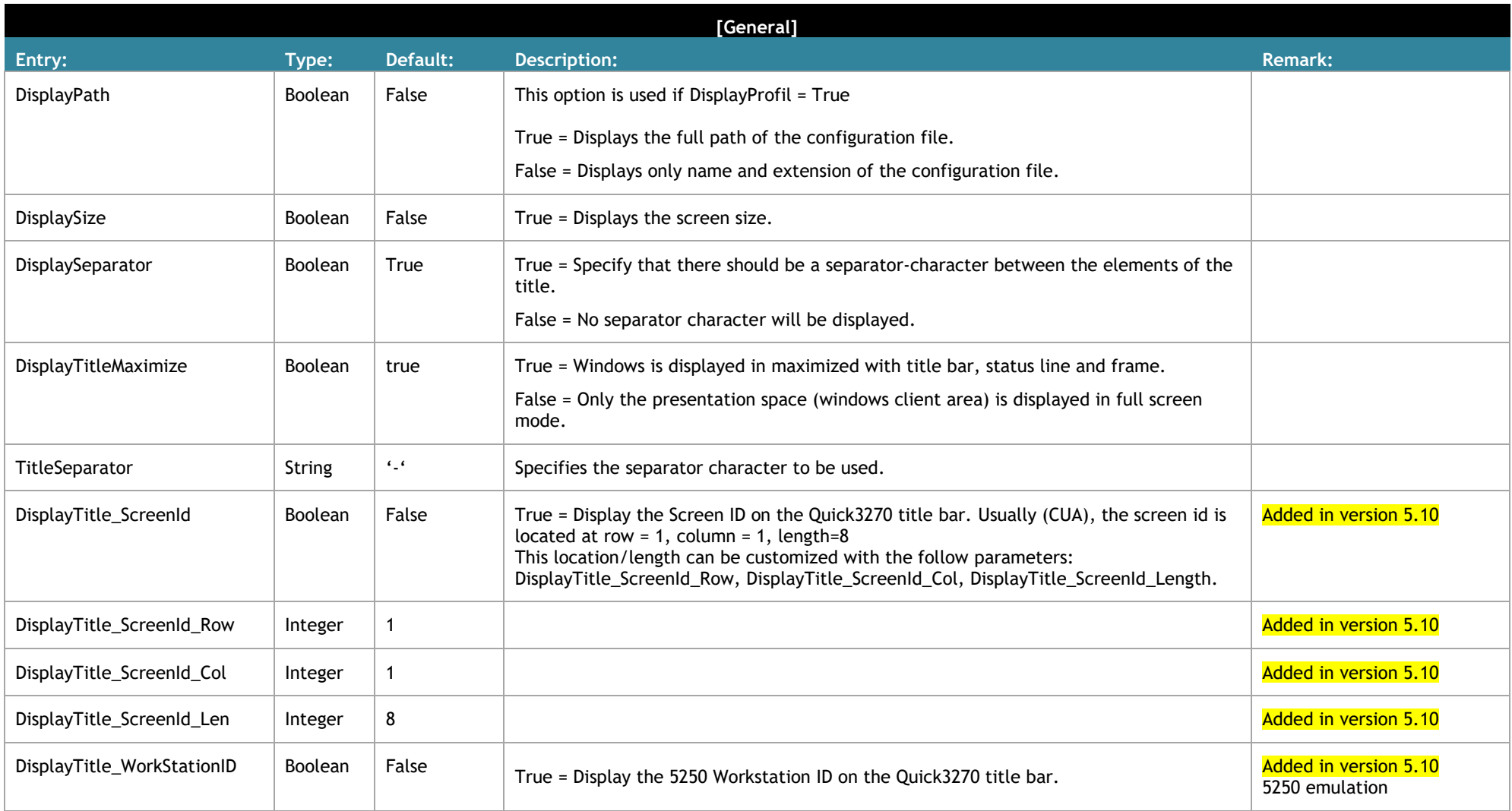

<span id="page-23-0"></span>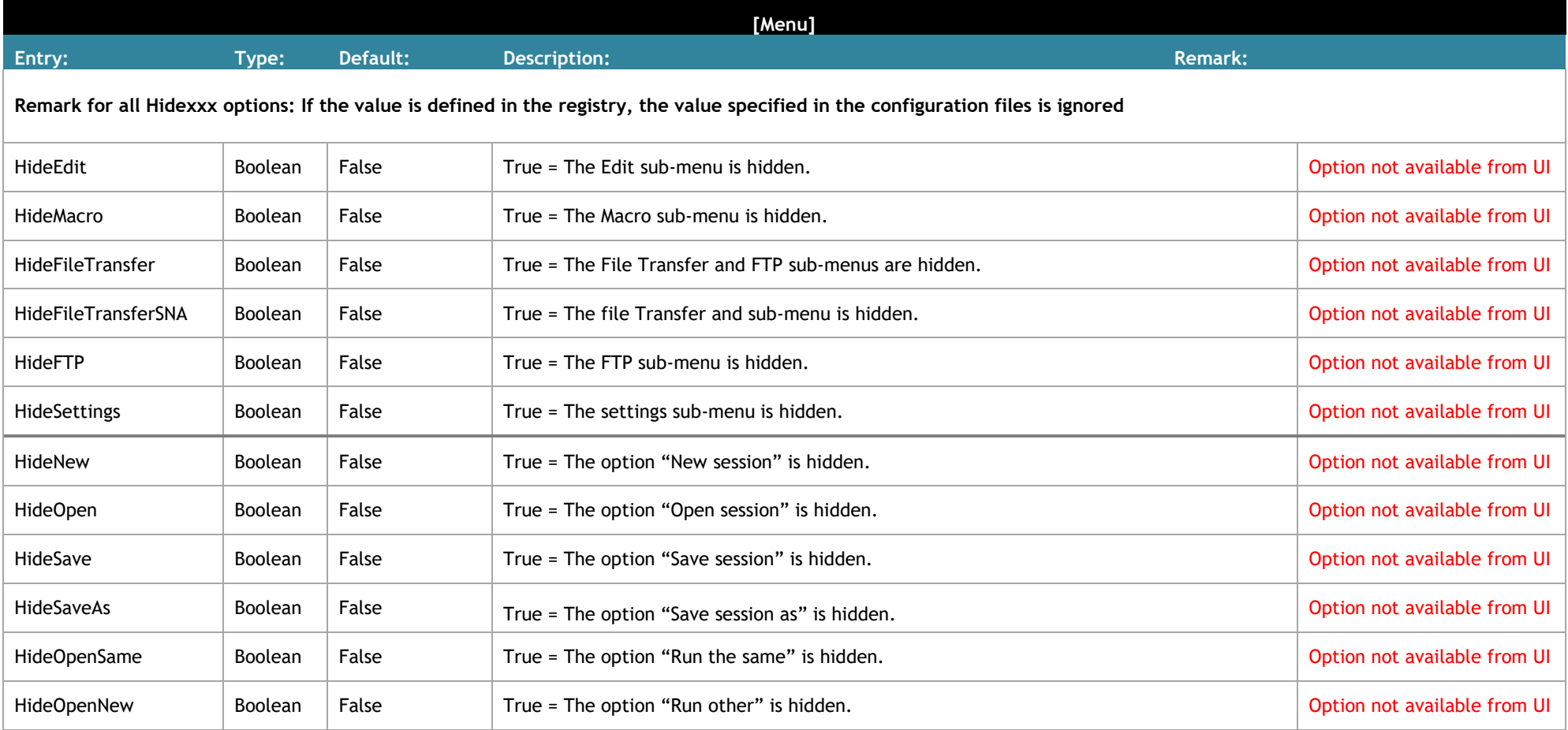

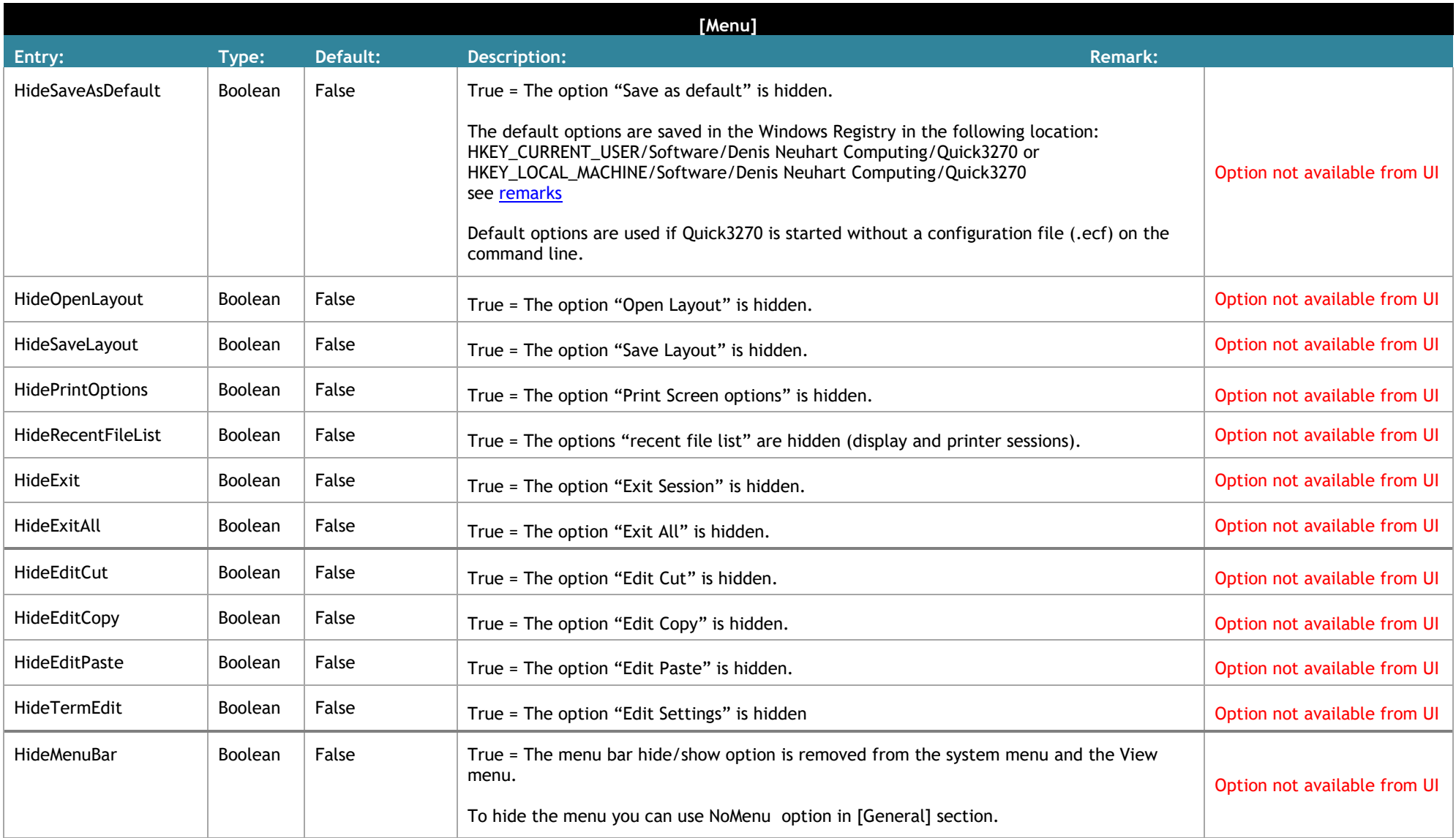

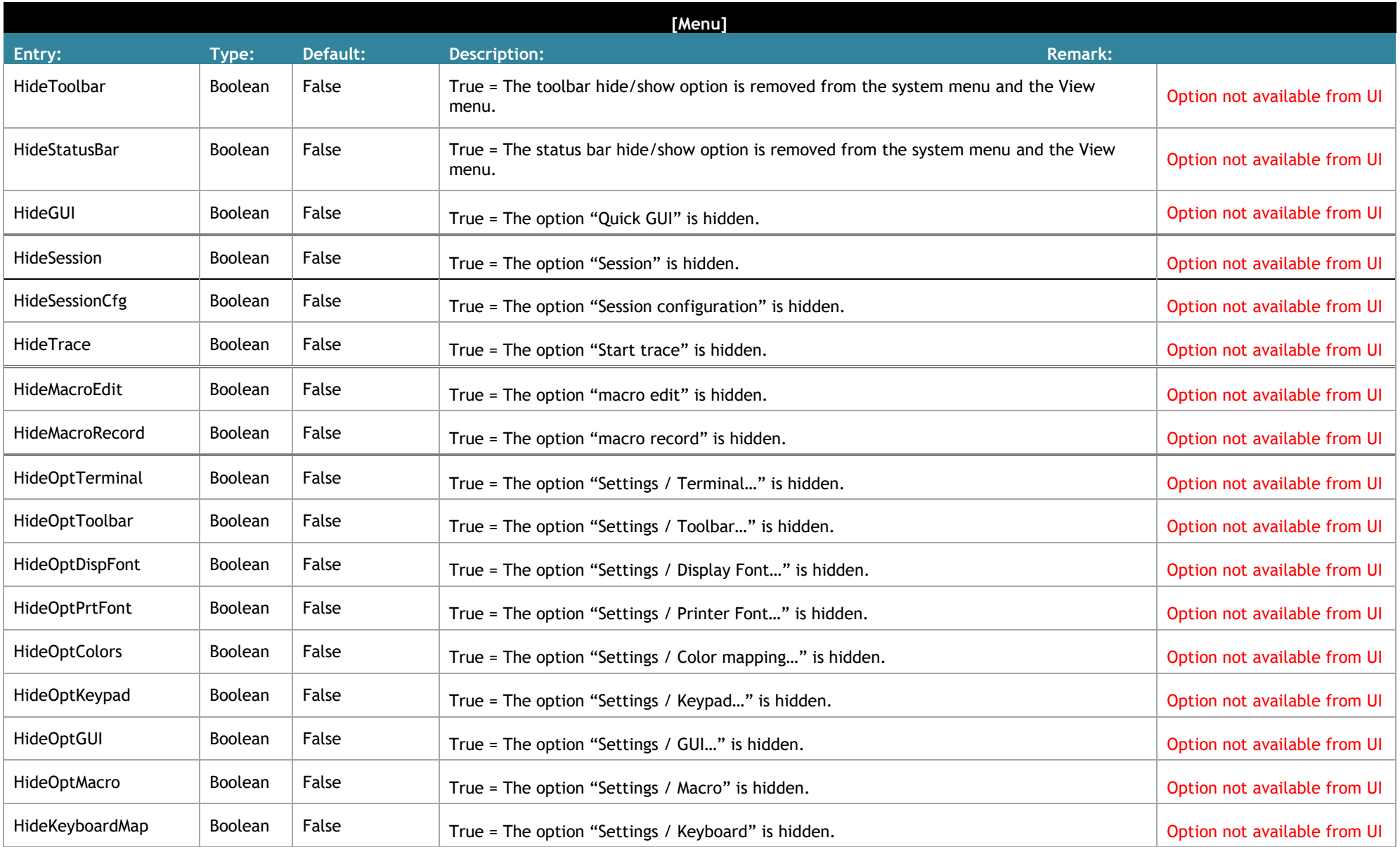

<span id="page-26-0"></span>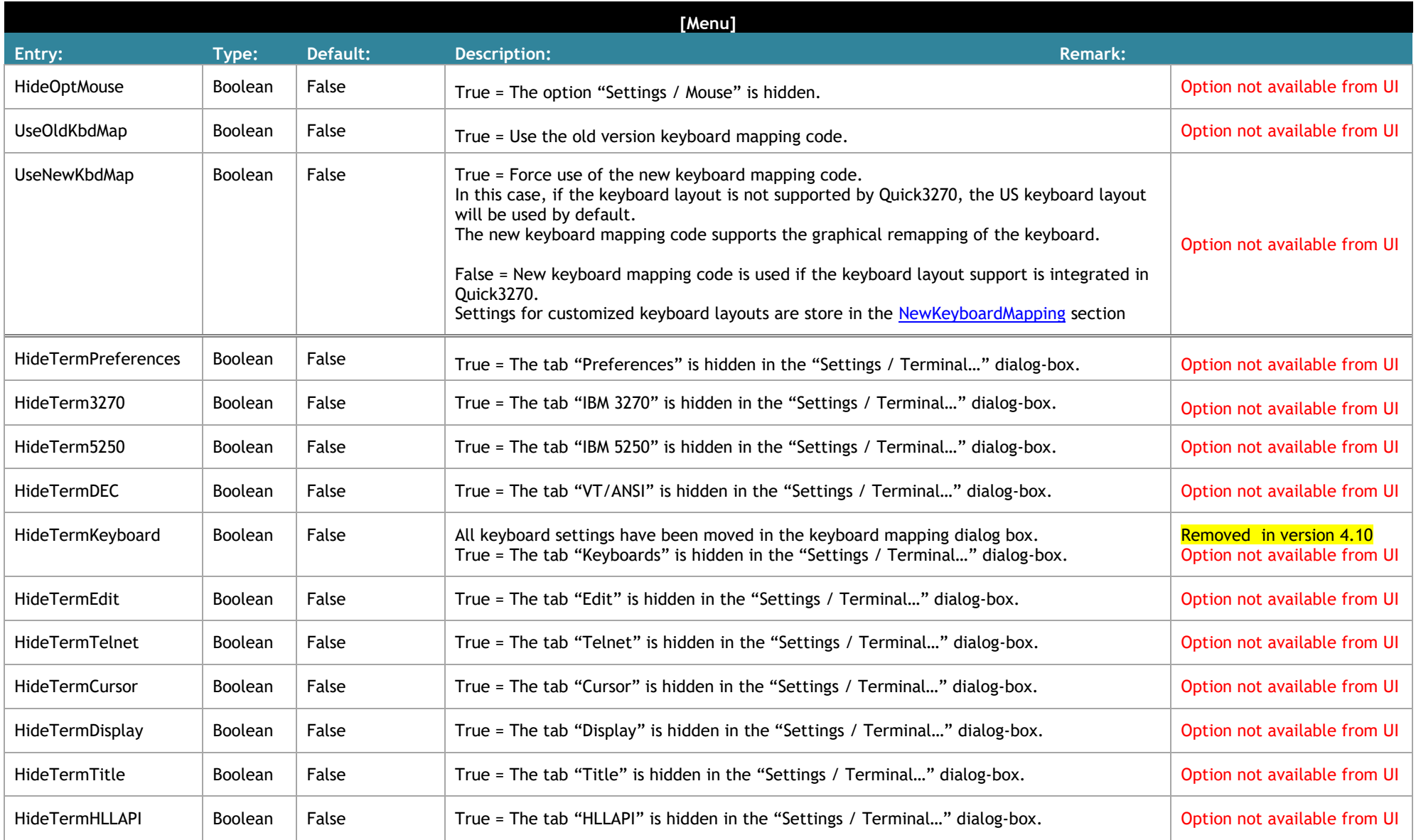

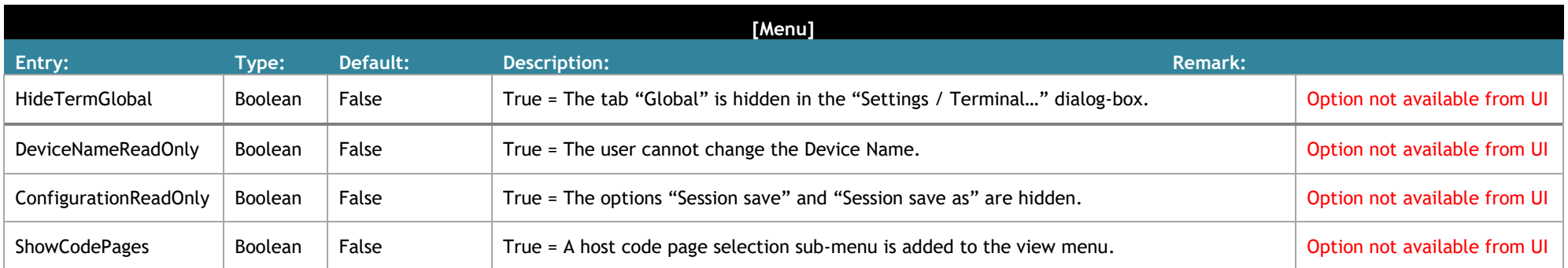

<span id="page-28-0"></span>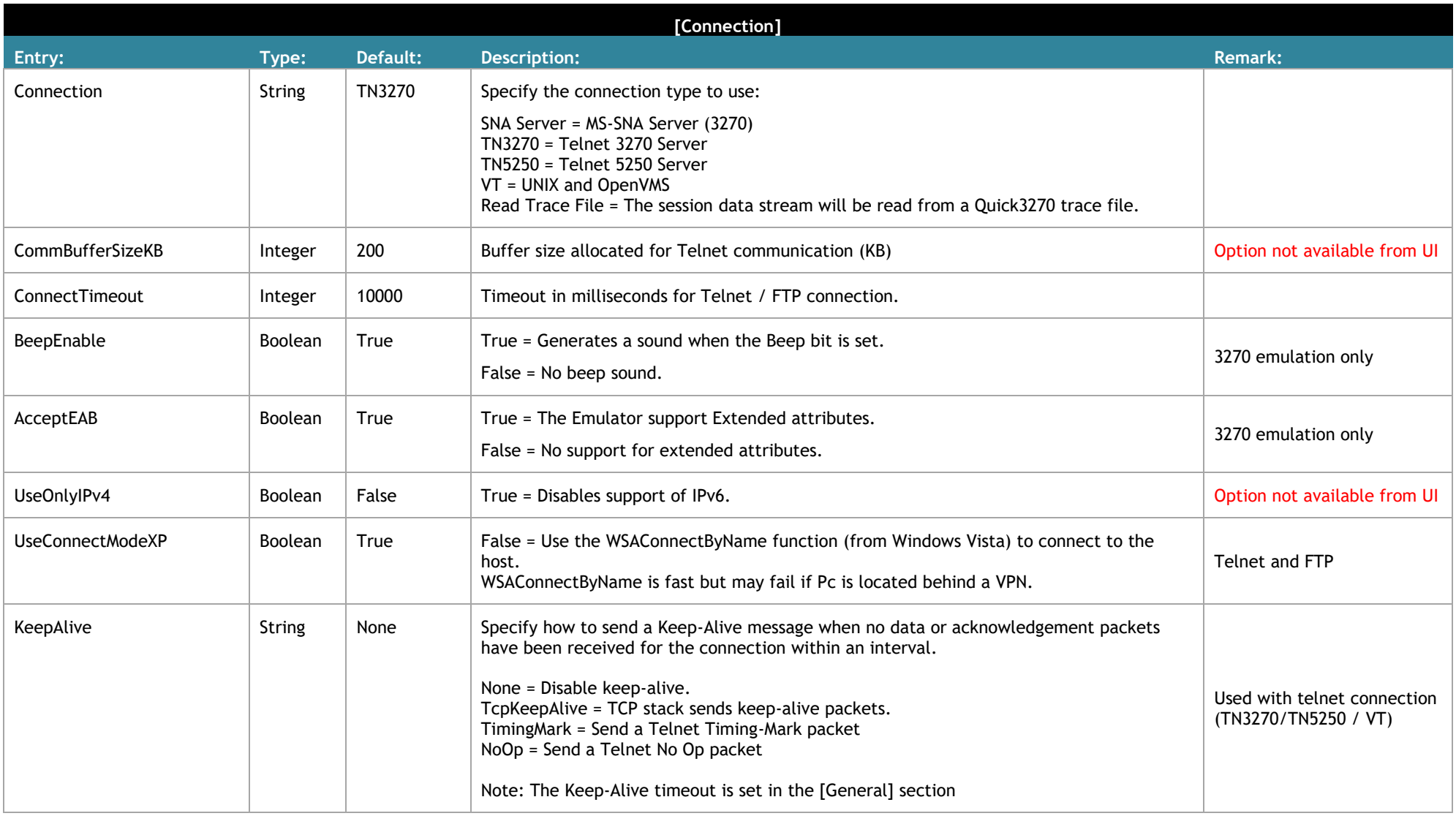

<span id="page-29-0"></span>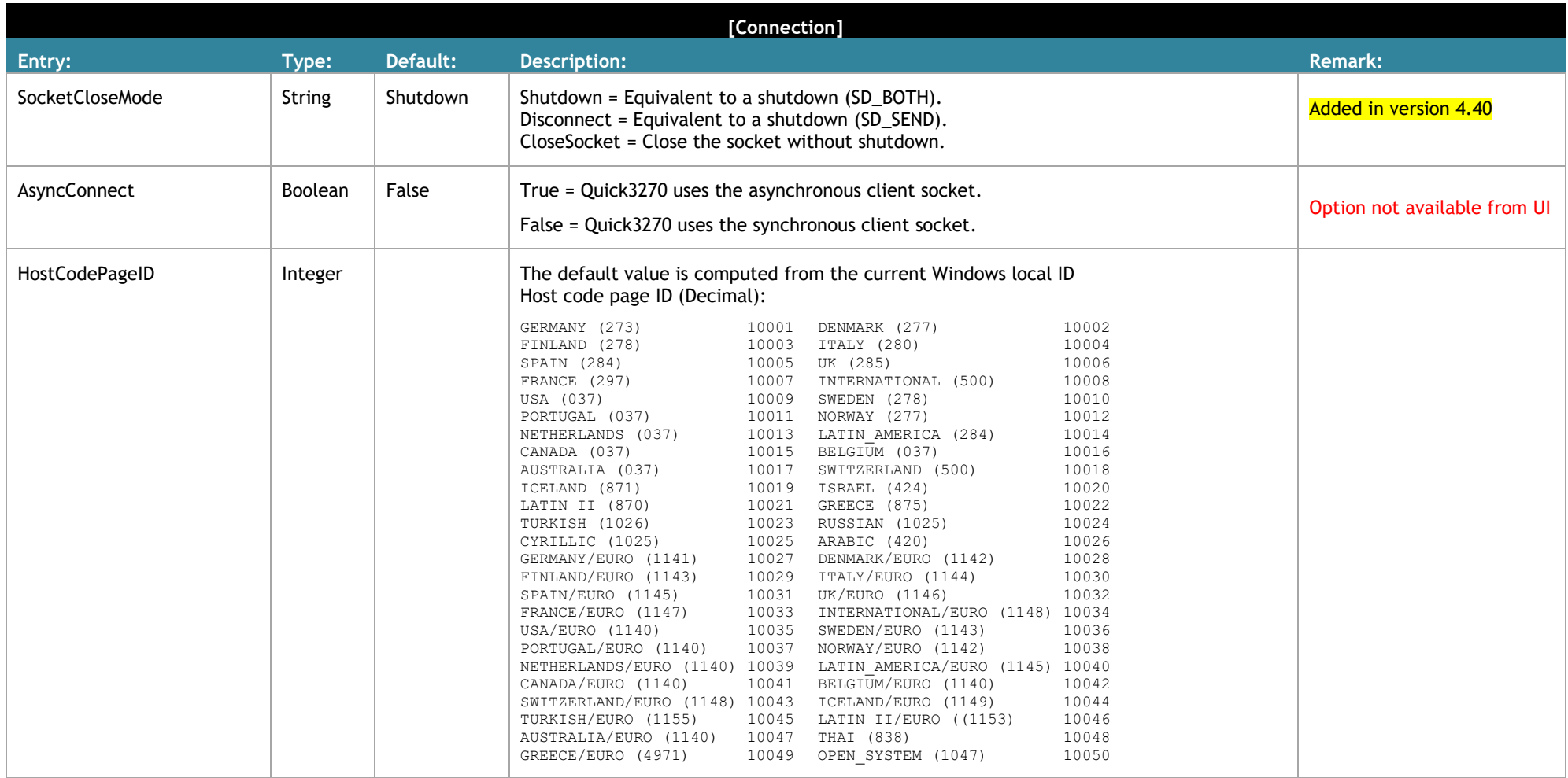

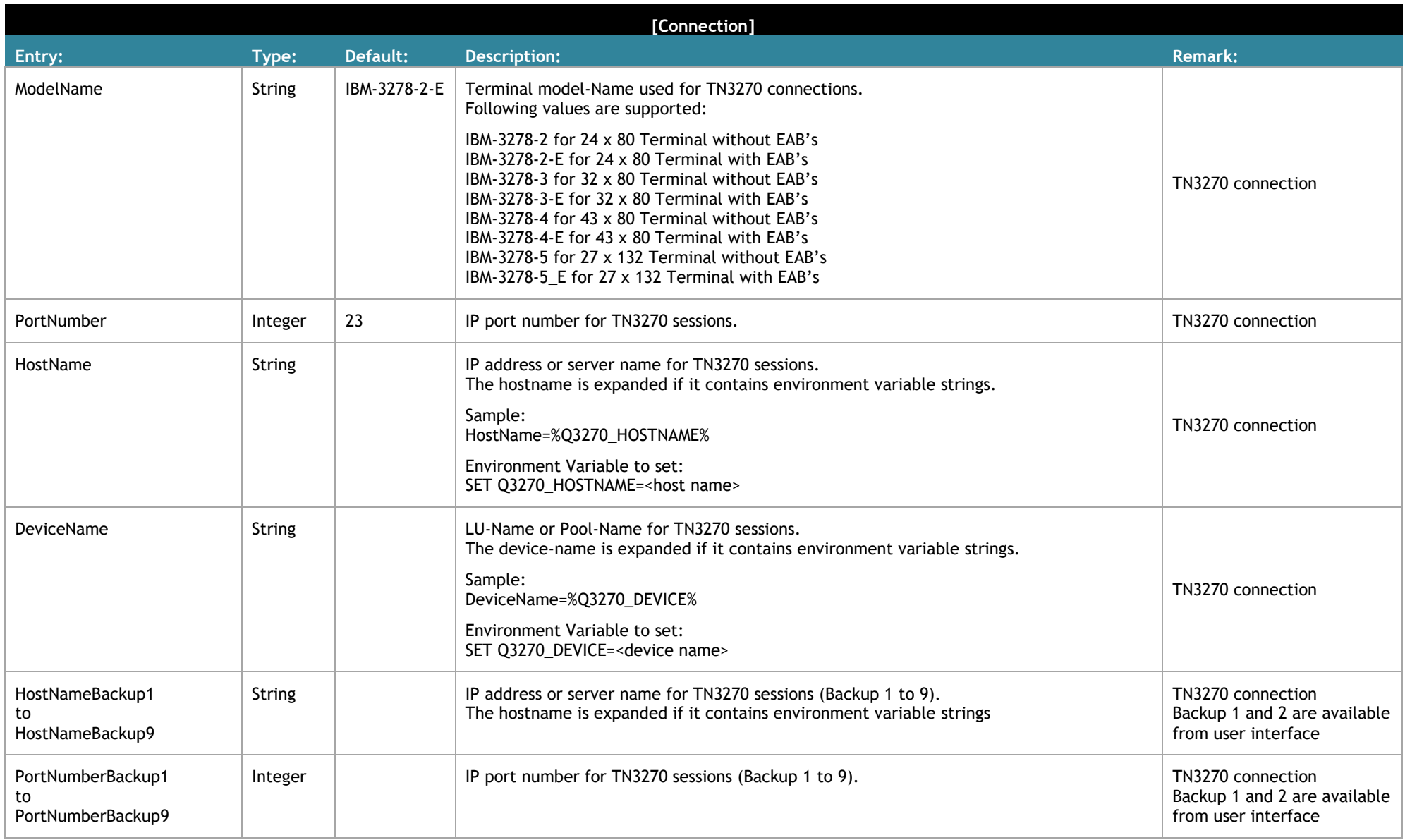

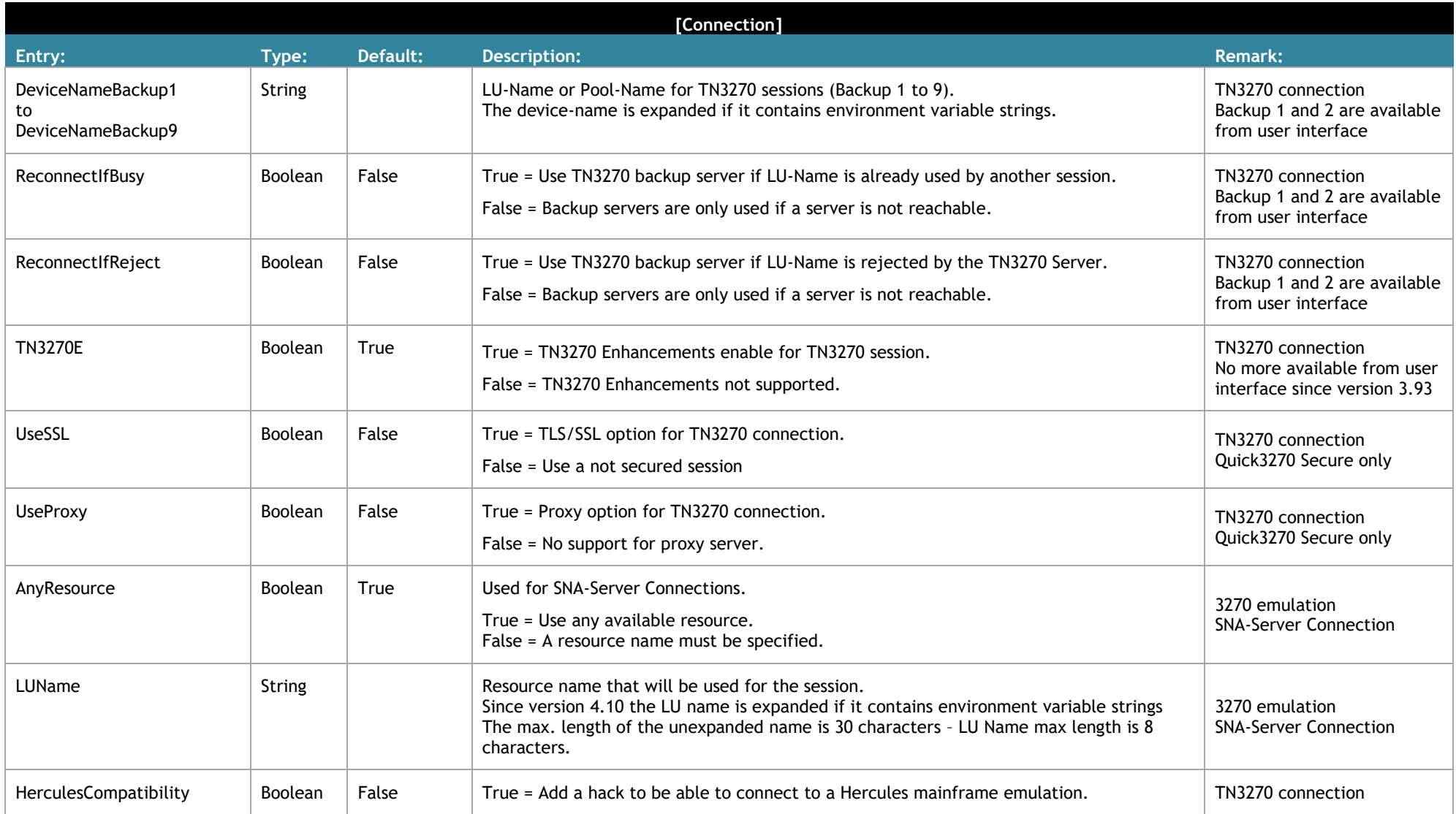

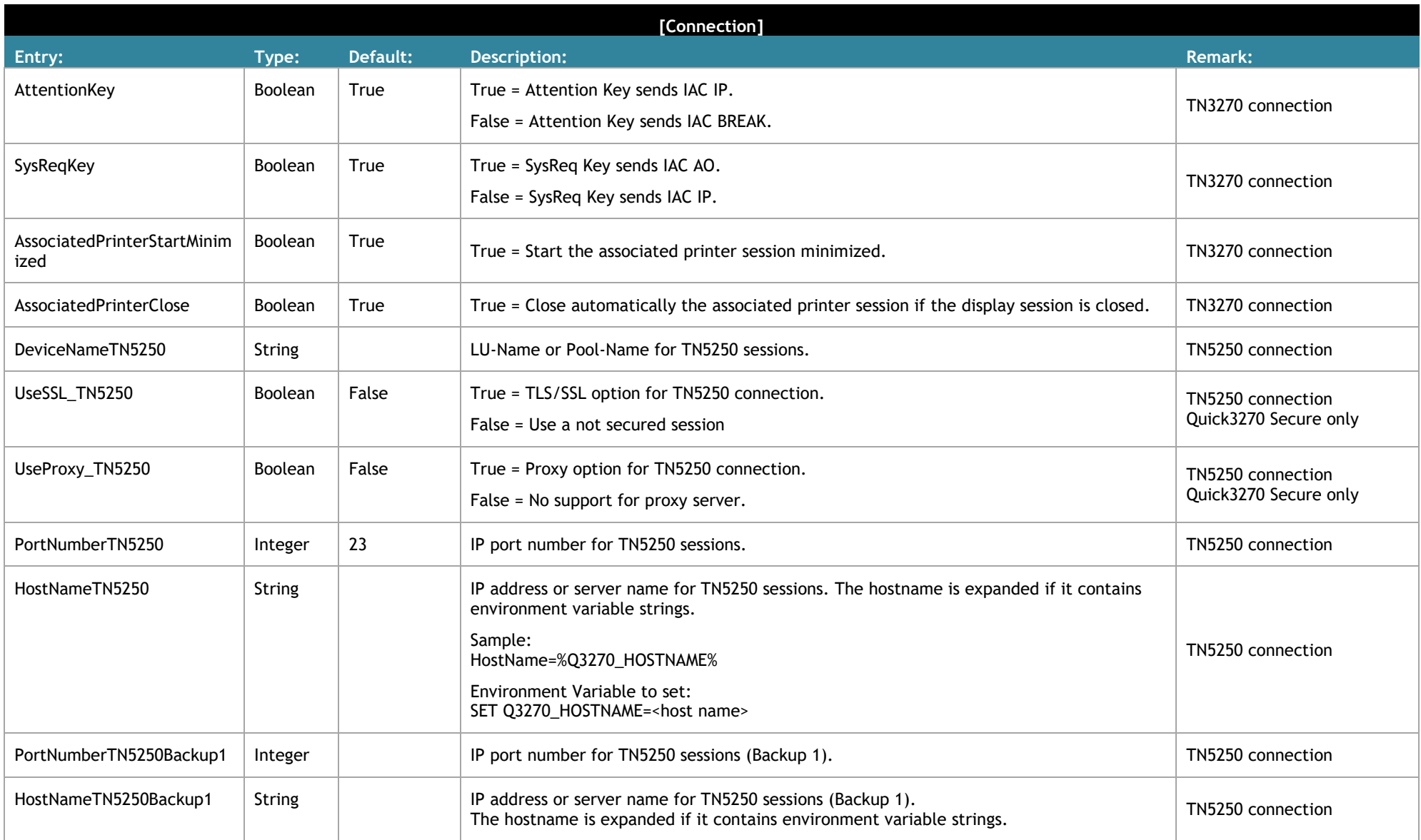

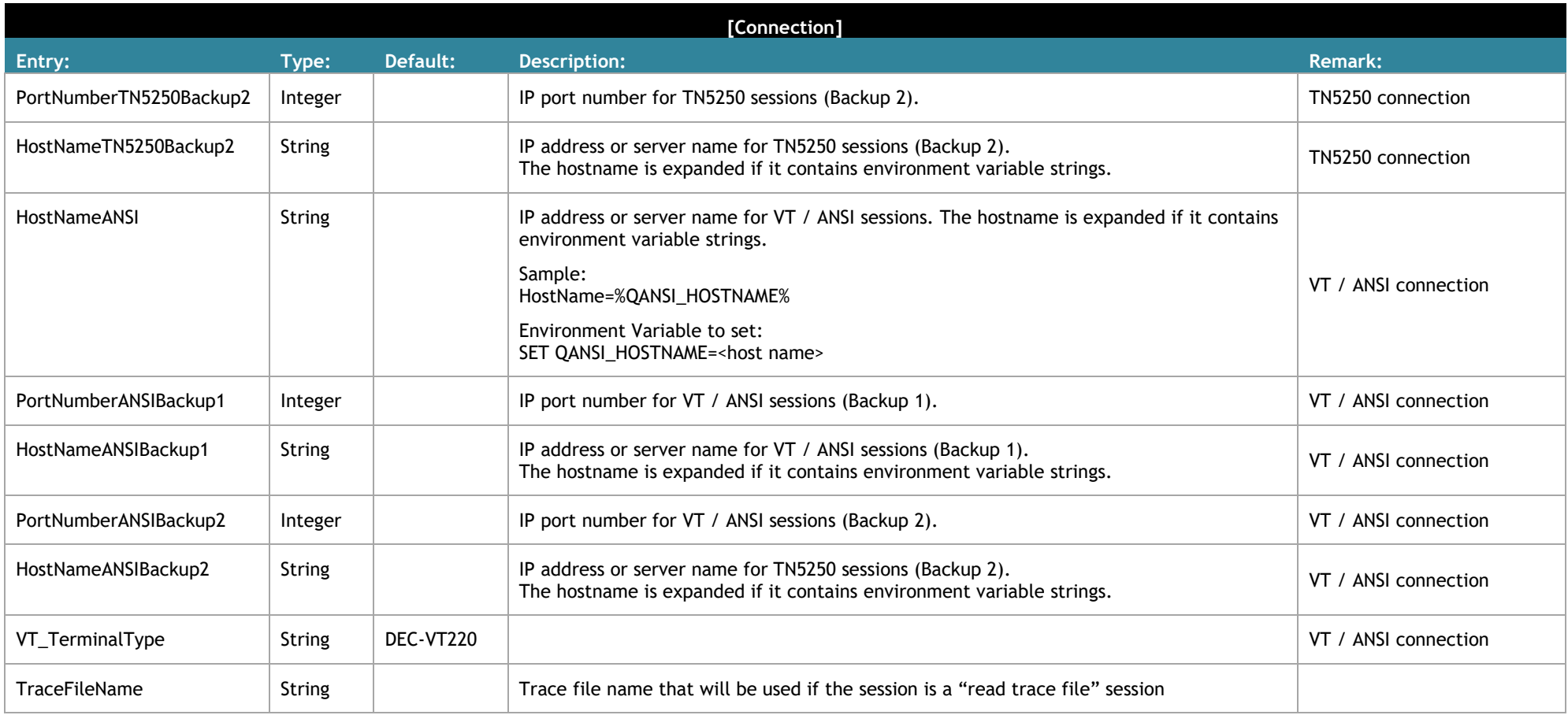

<span id="page-34-0"></span>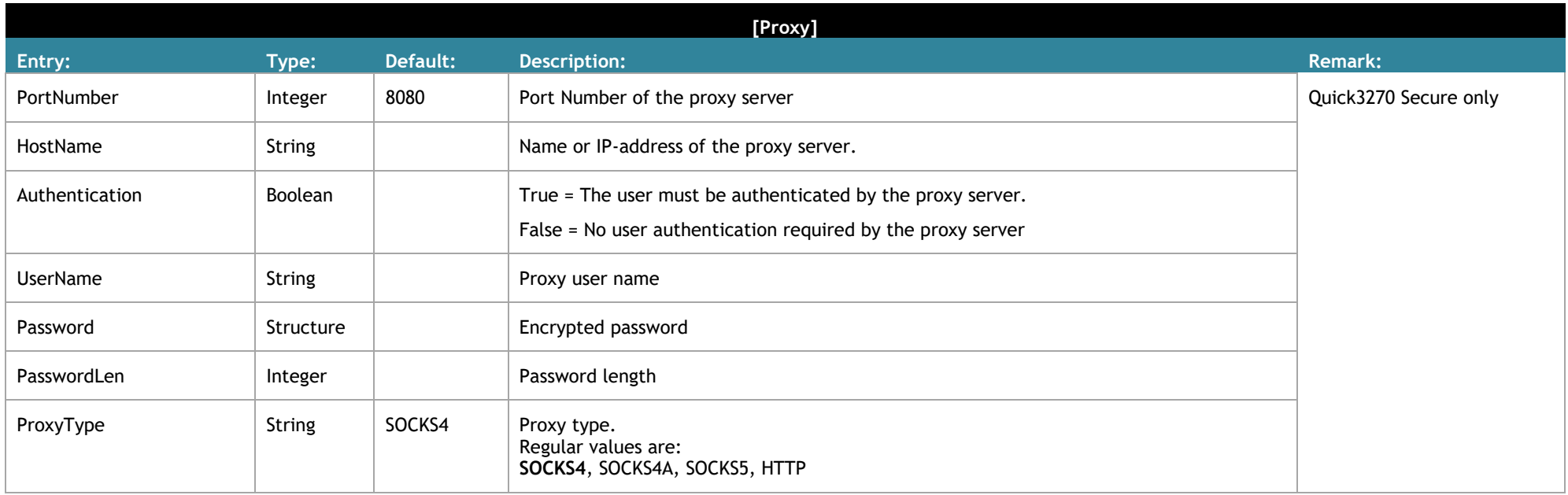

<span id="page-35-0"></span>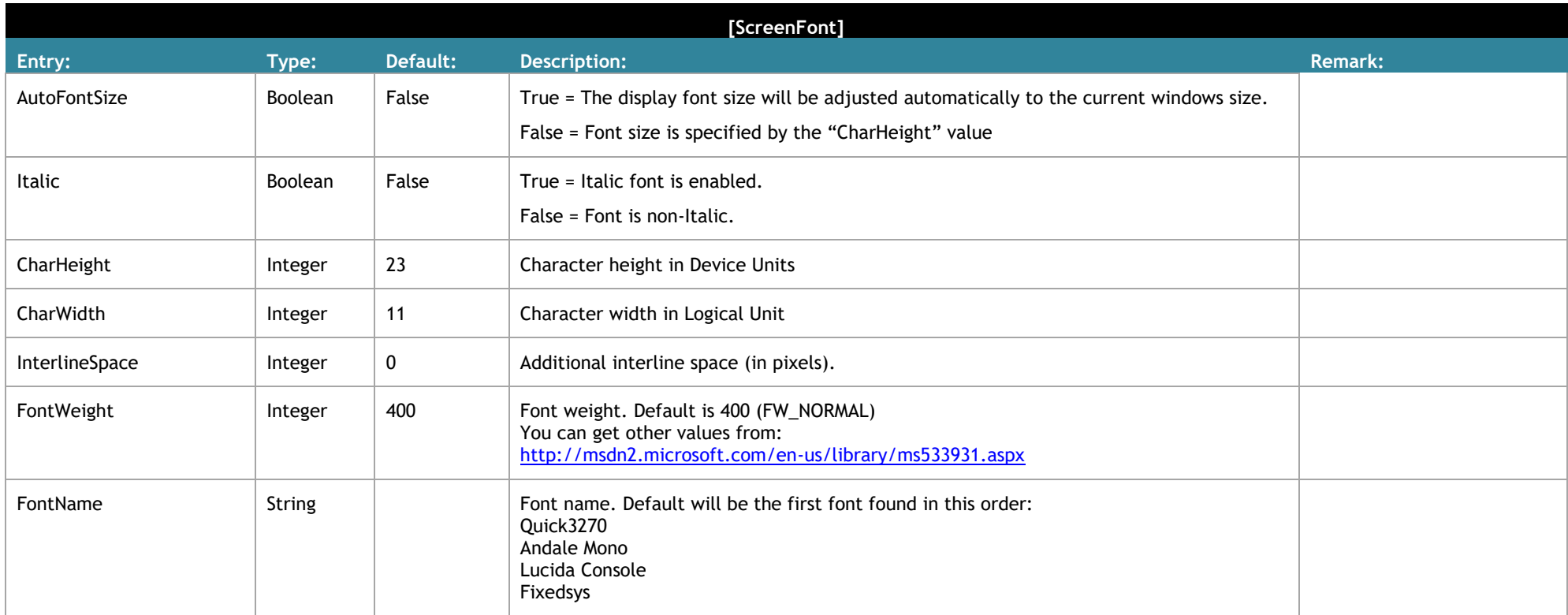

<span id="page-36-0"></span>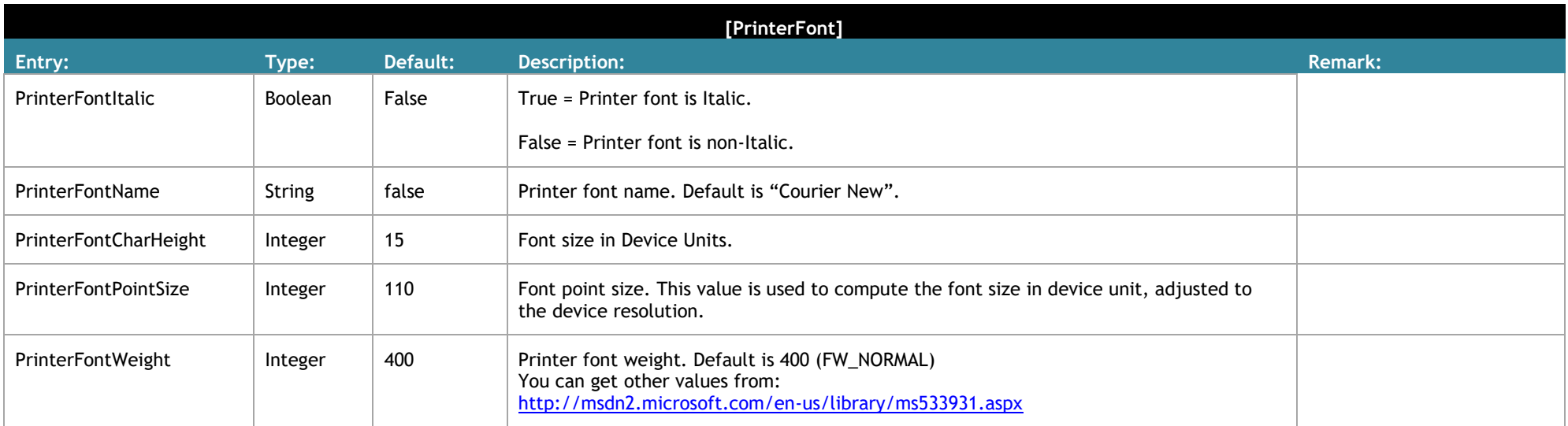

<span id="page-37-0"></span>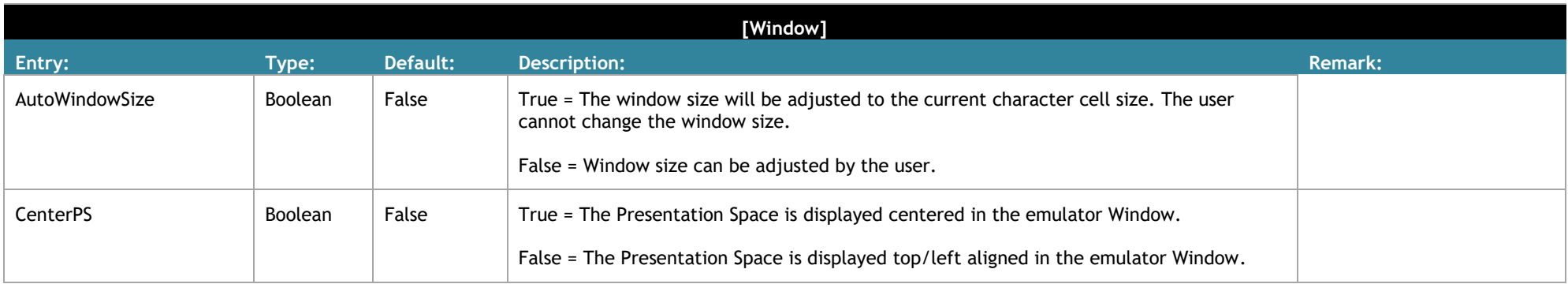

<span id="page-37-1"></span>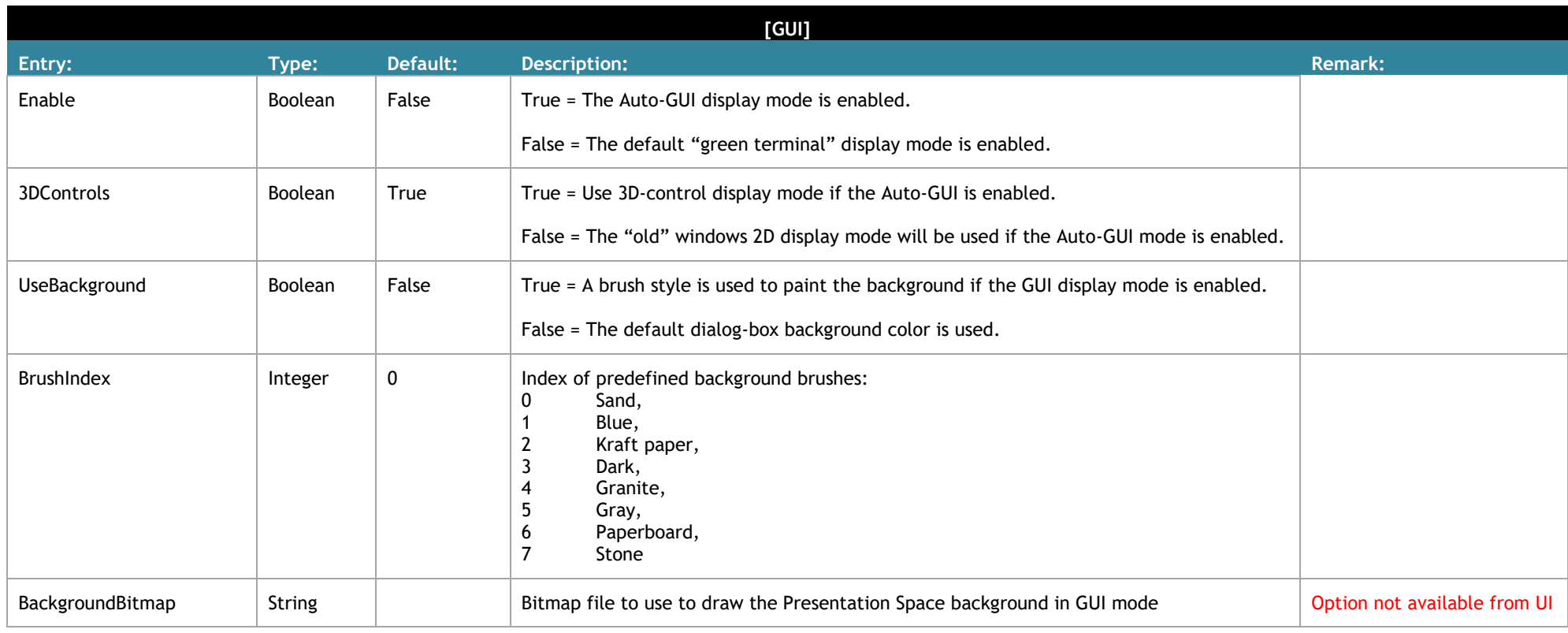

<span id="page-38-0"></span>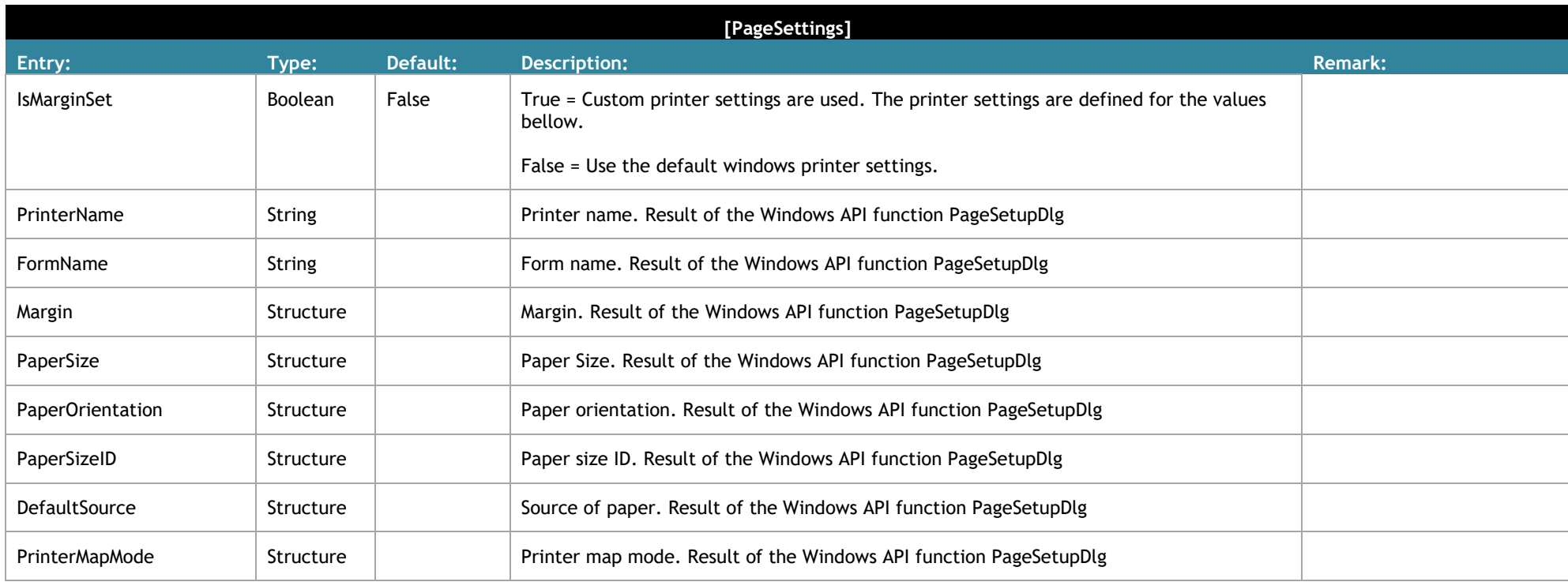

<span id="page-39-0"></span>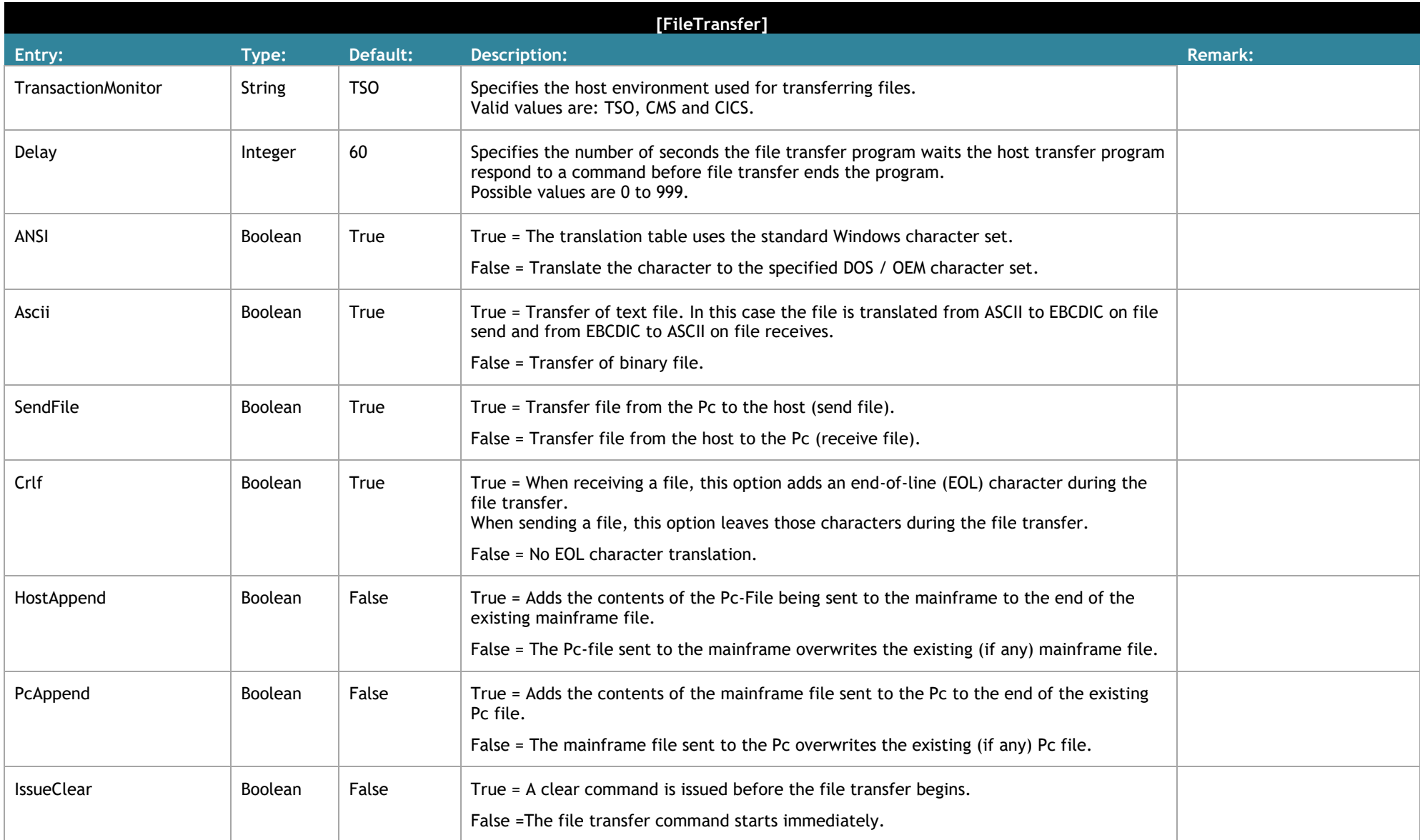

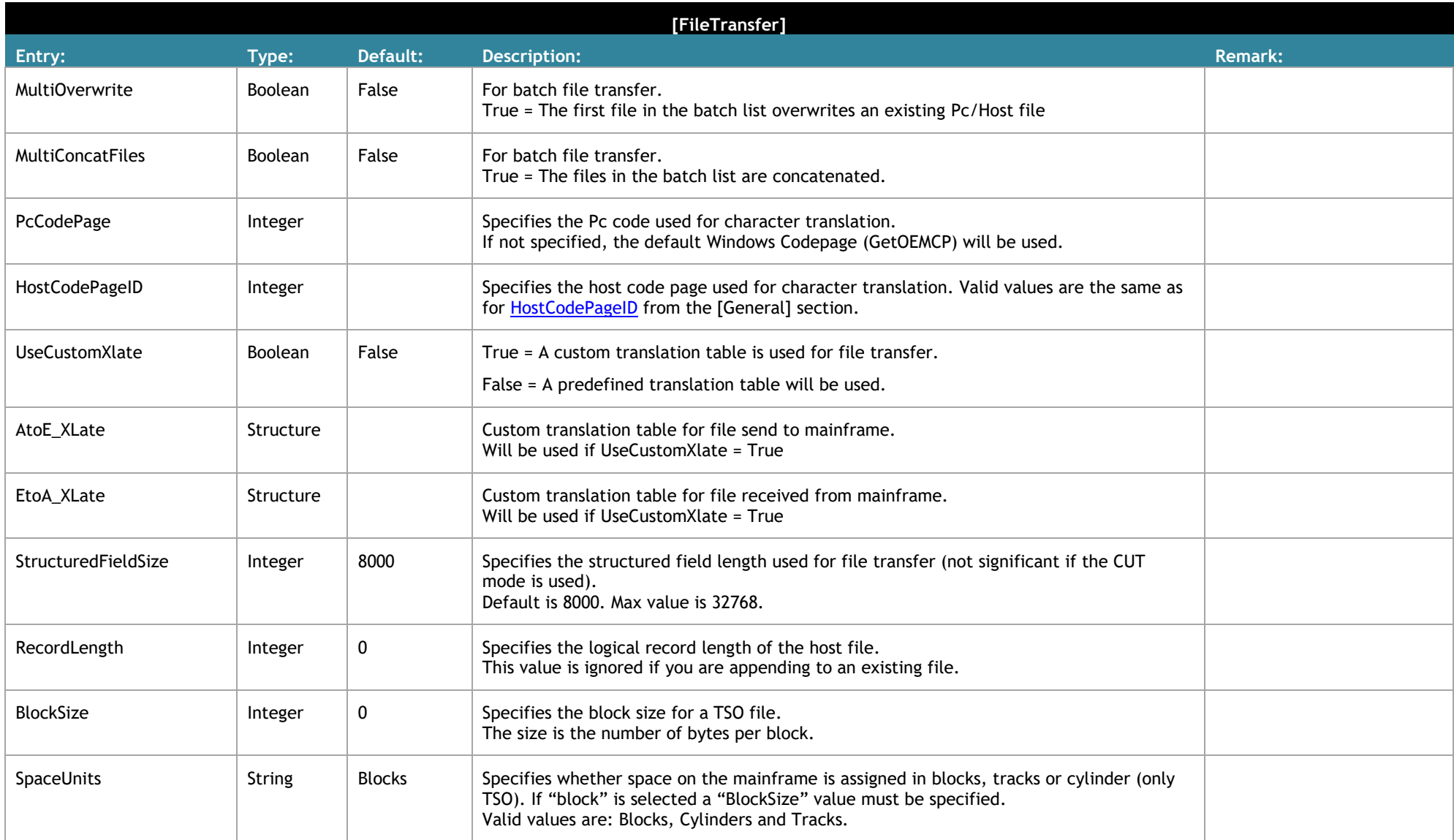

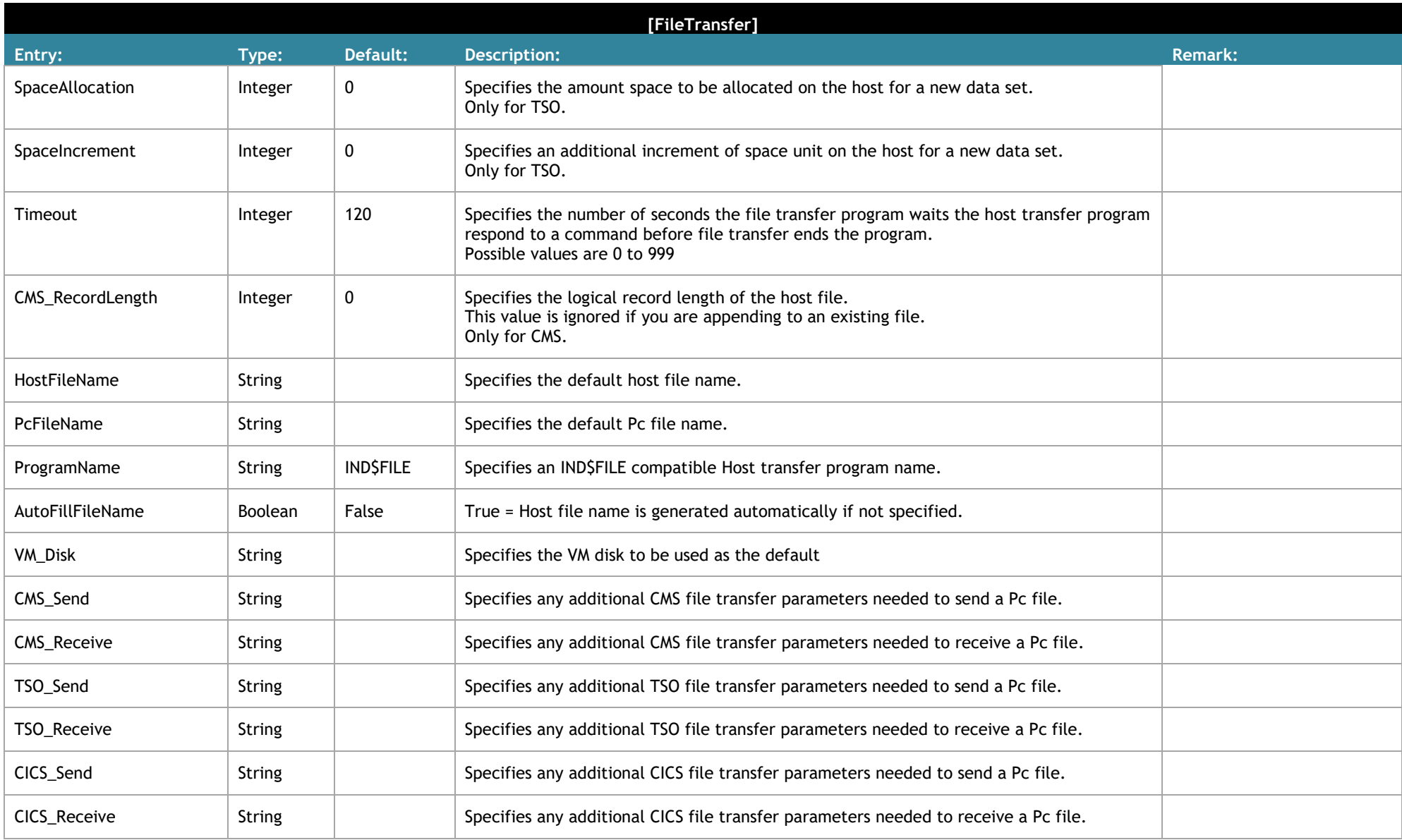

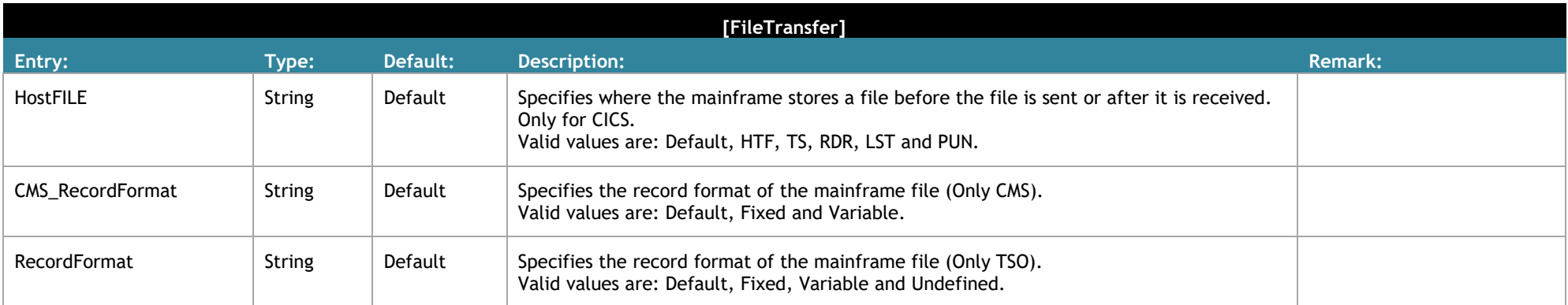

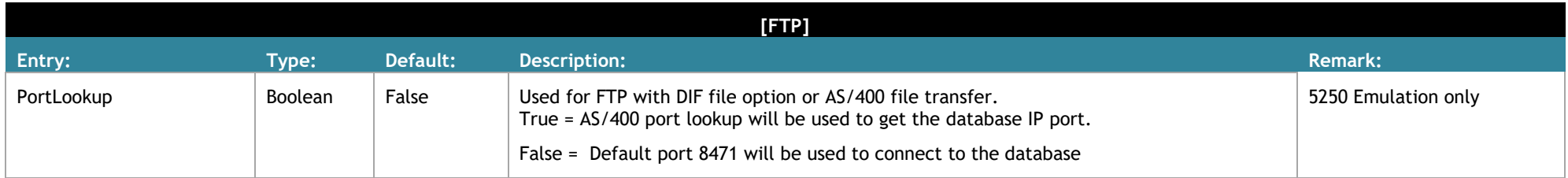

<span id="page-42-0"></span>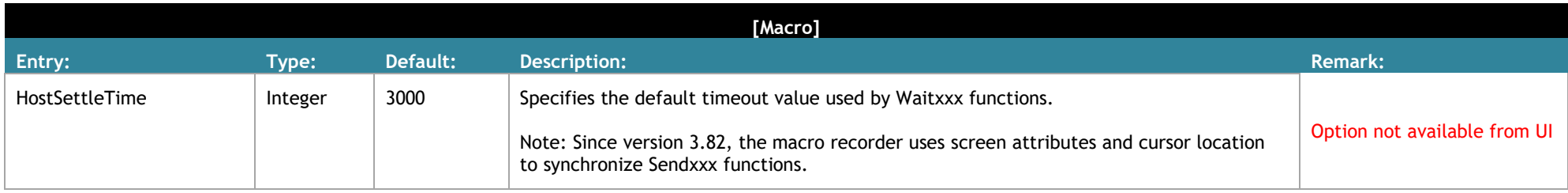

<span id="page-43-0"></span>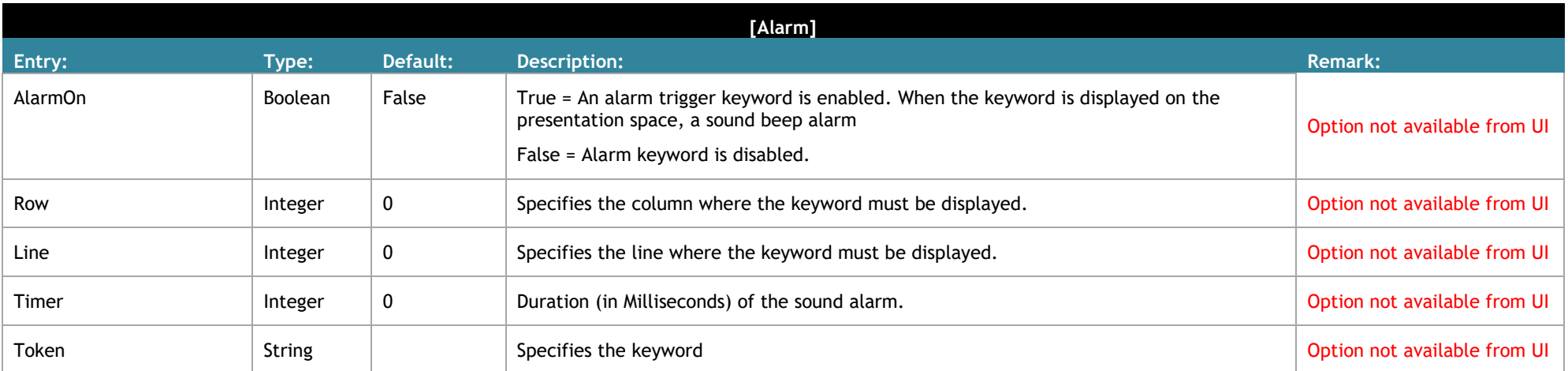

<span id="page-44-0"></span>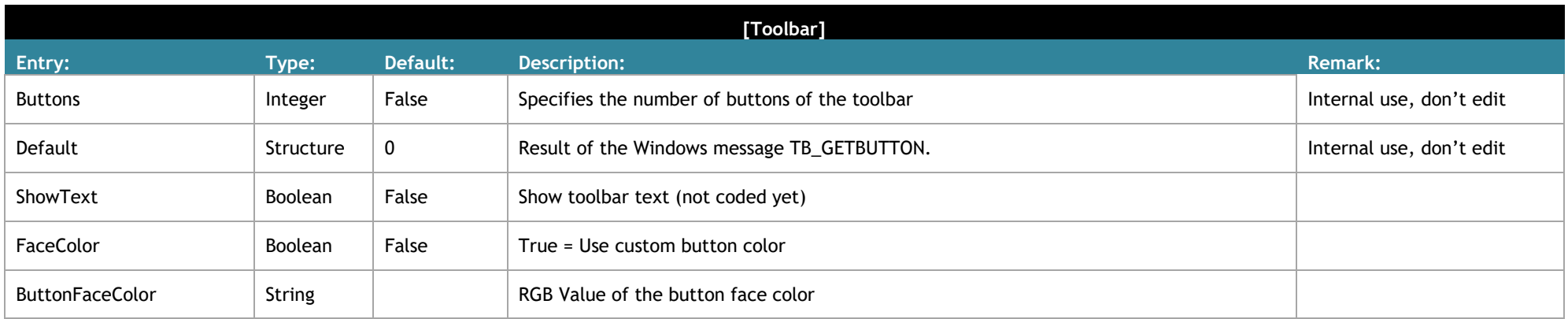

<span id="page-44-1"></span>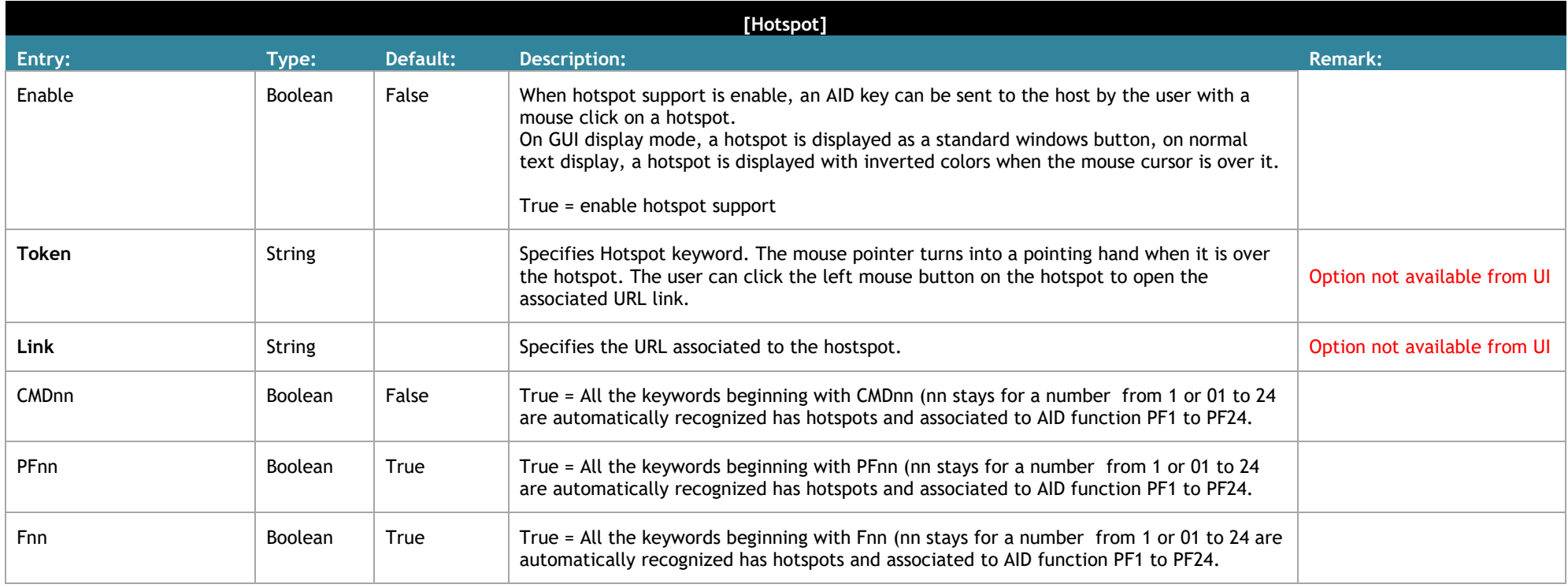

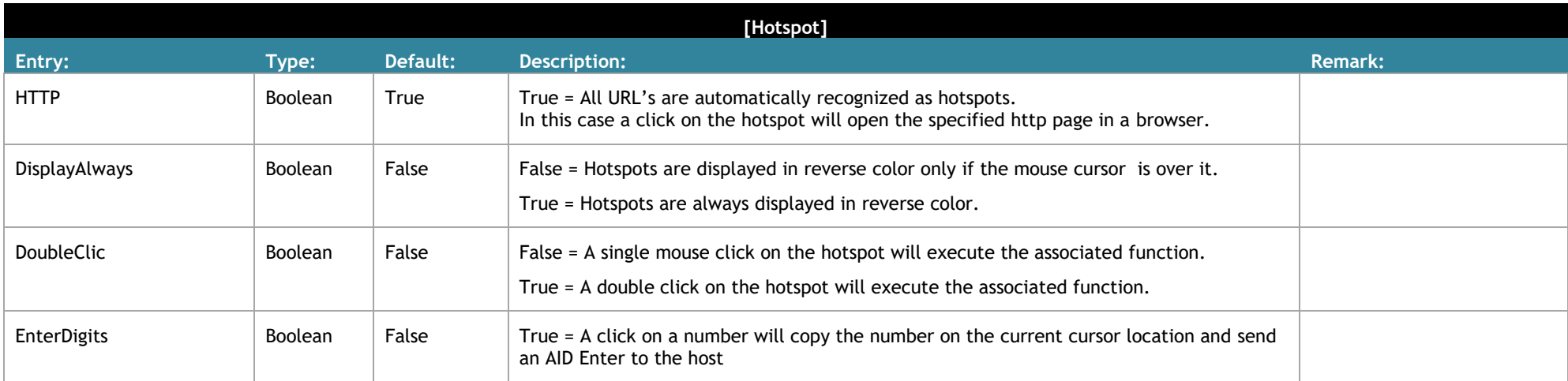

<span id="page-46-0"></span>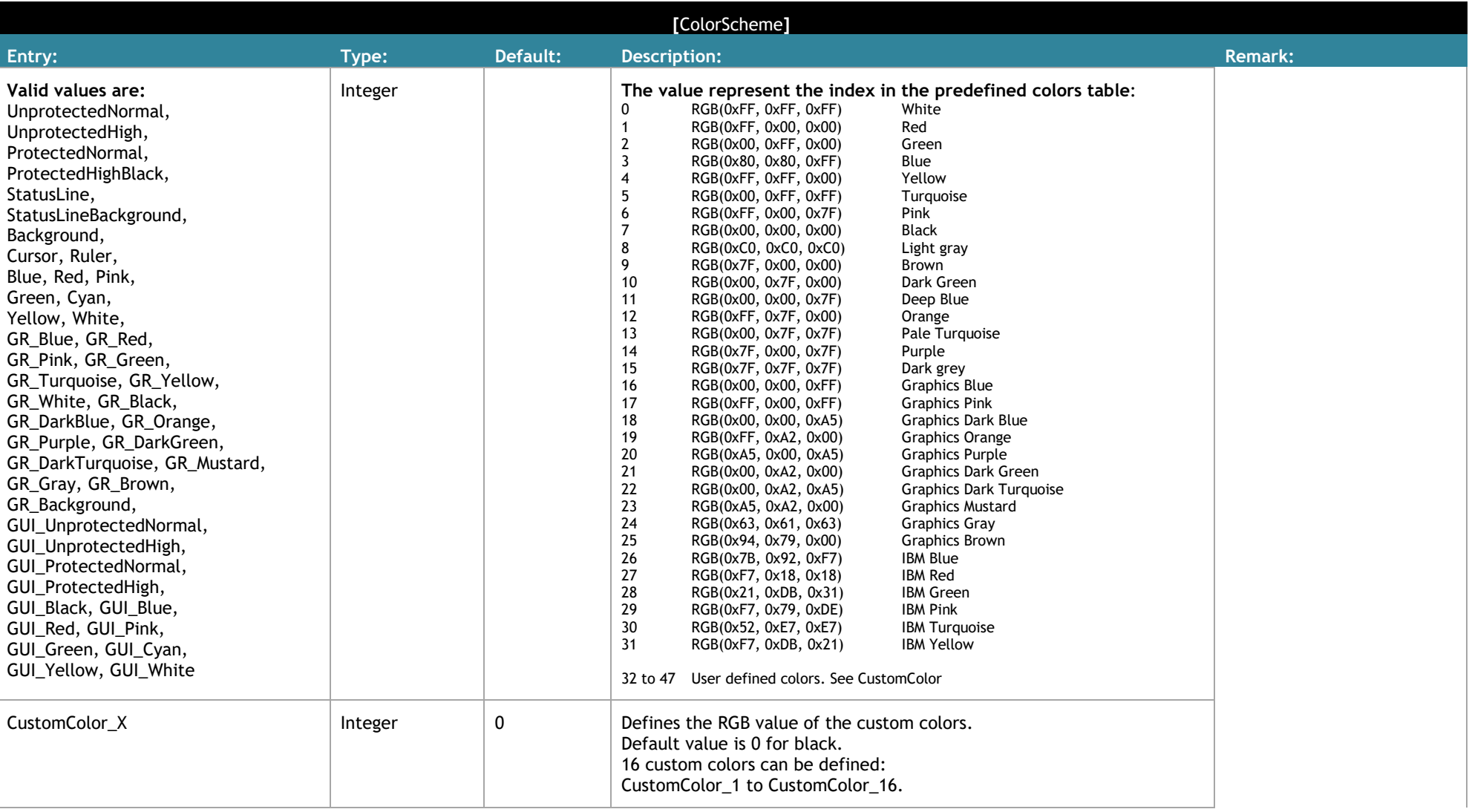

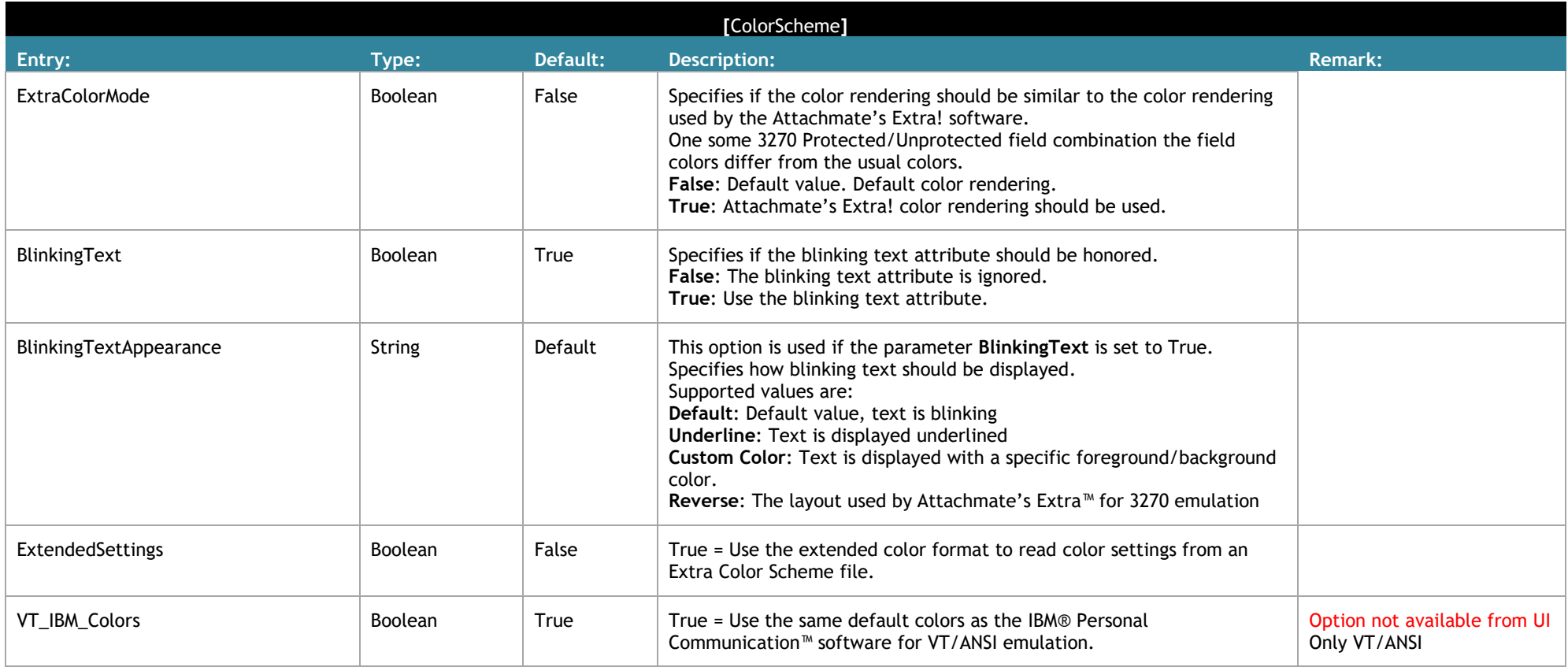

<span id="page-48-0"></span>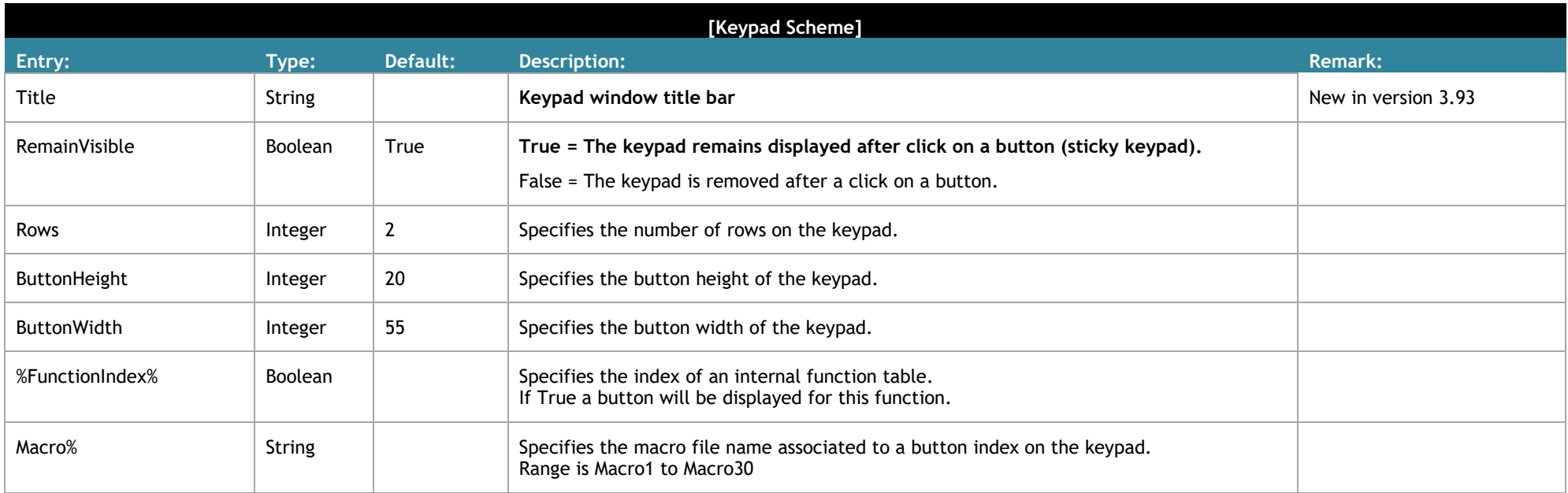

<span id="page-48-1"></span>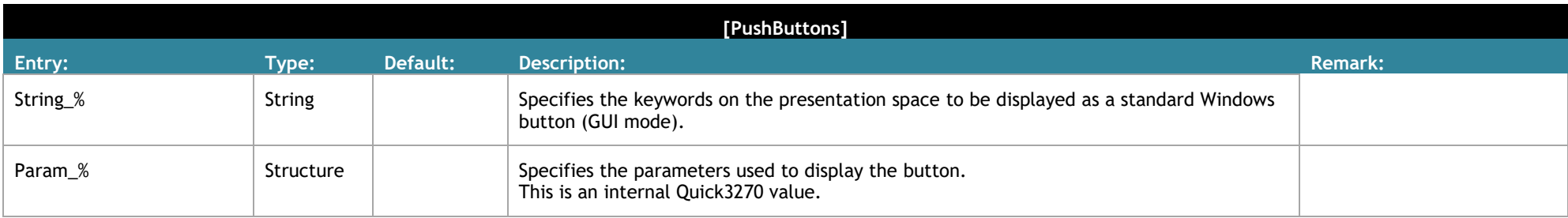

<span id="page-49-0"></span>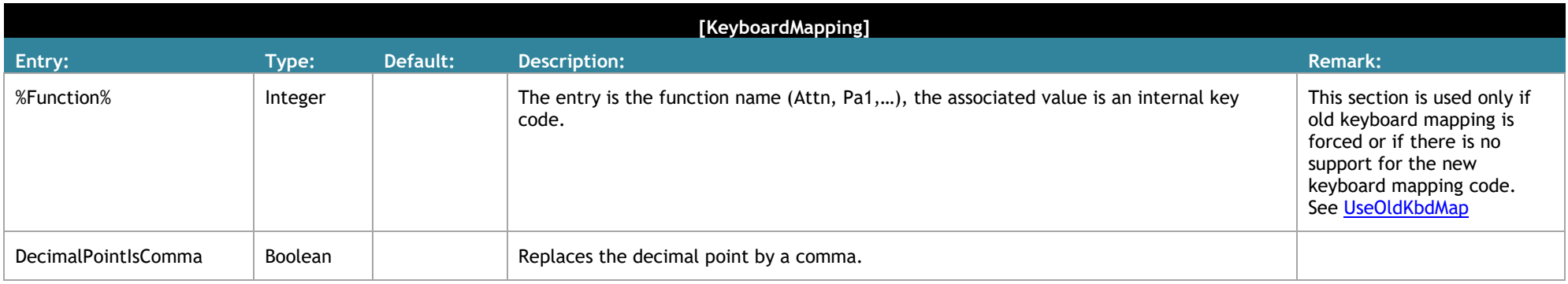

<span id="page-49-2"></span><span id="page-49-1"></span>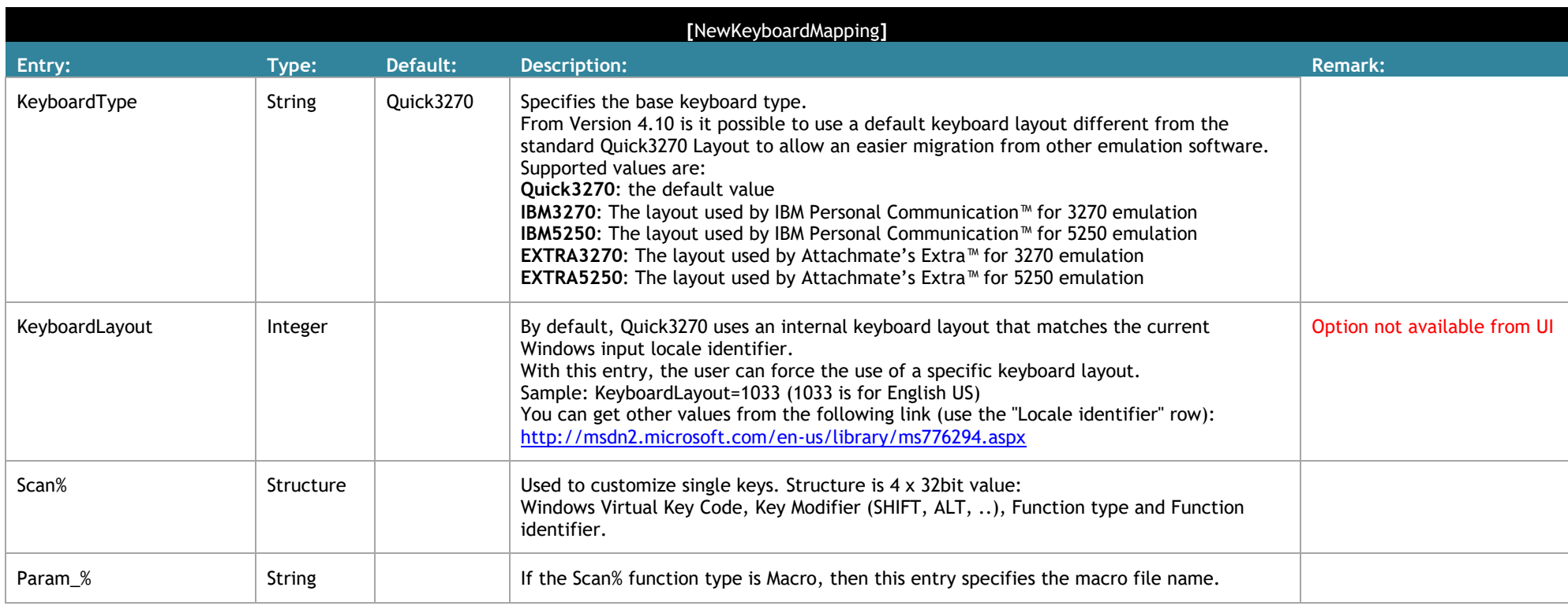

<span id="page-50-0"></span>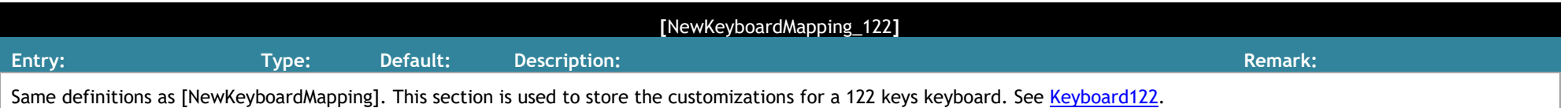

<span id="page-50-1"></span>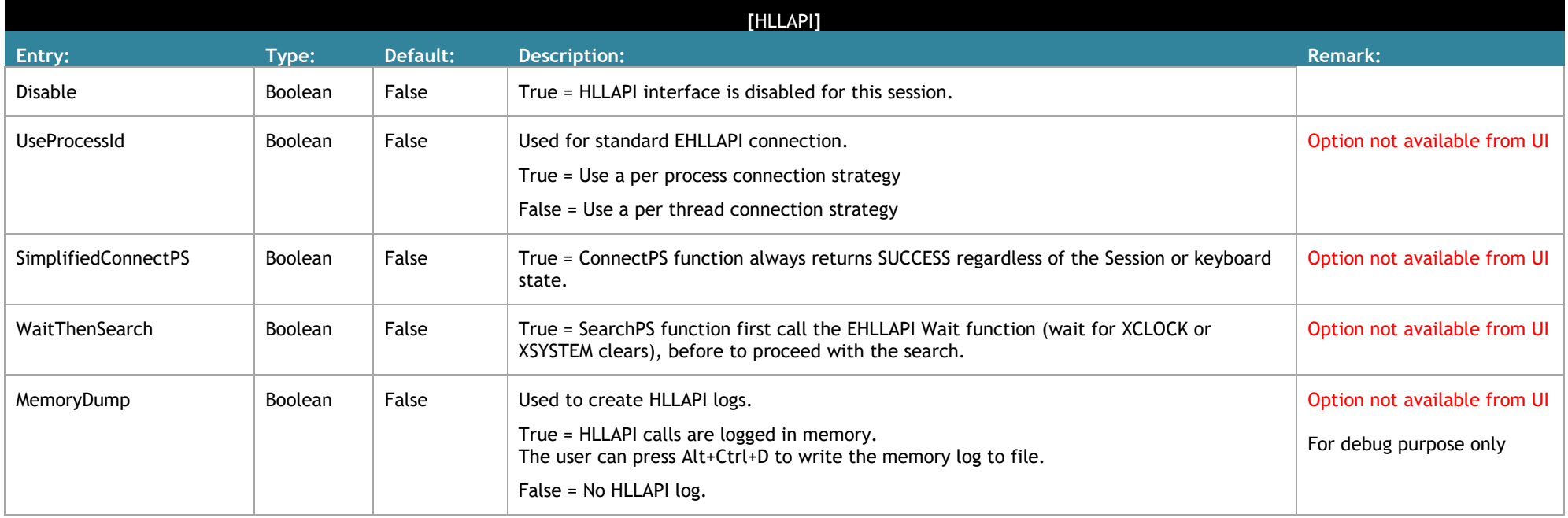

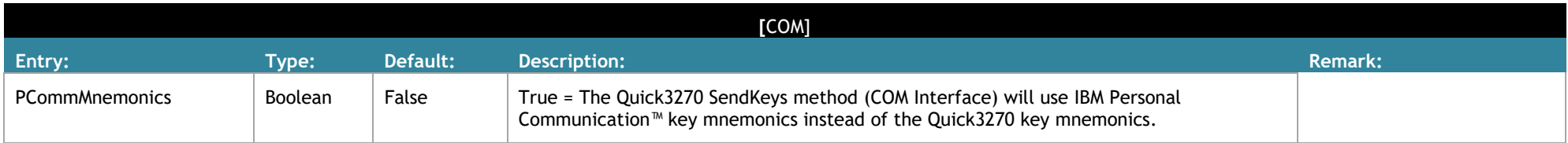

<span id="page-51-0"></span>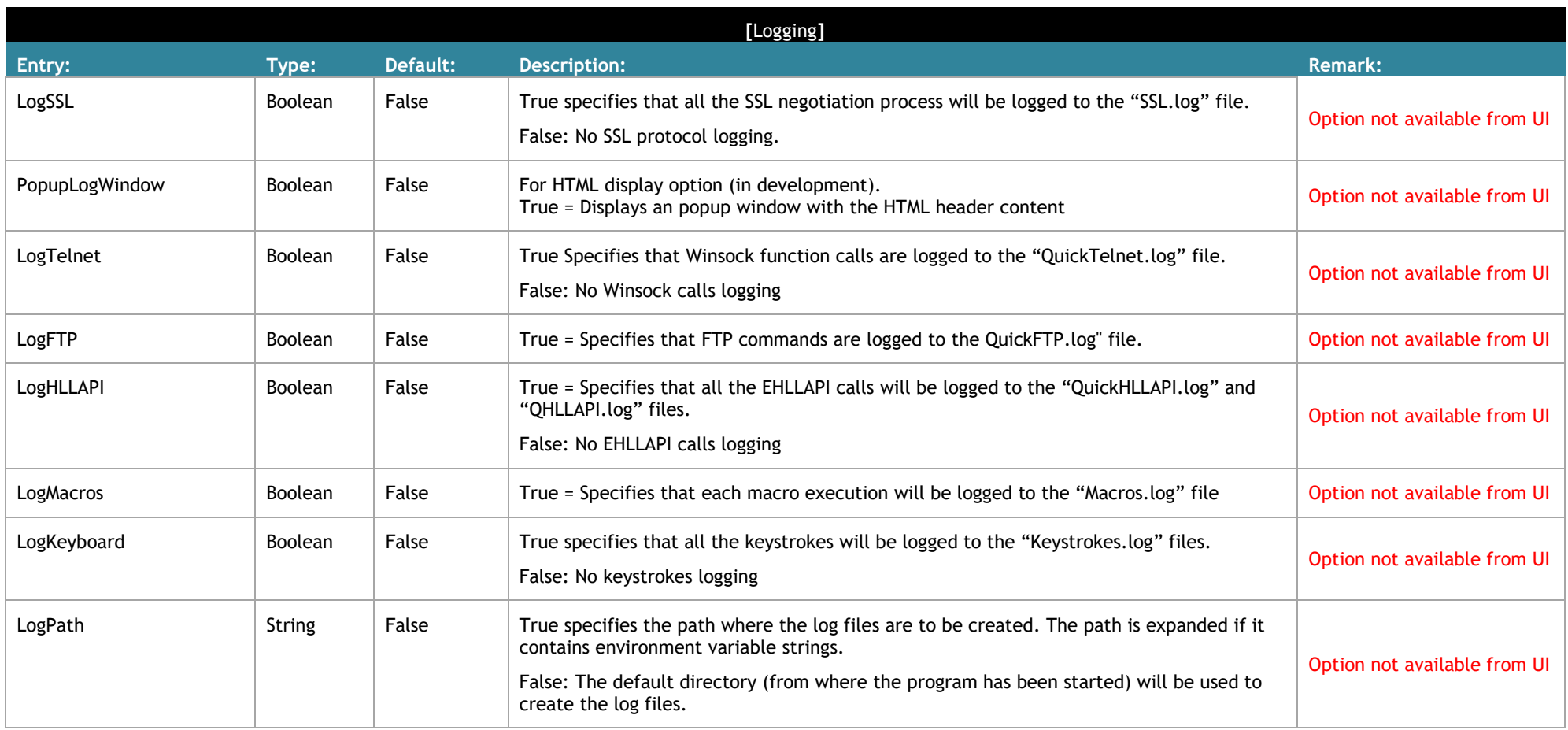

<span id="page-52-0"></span>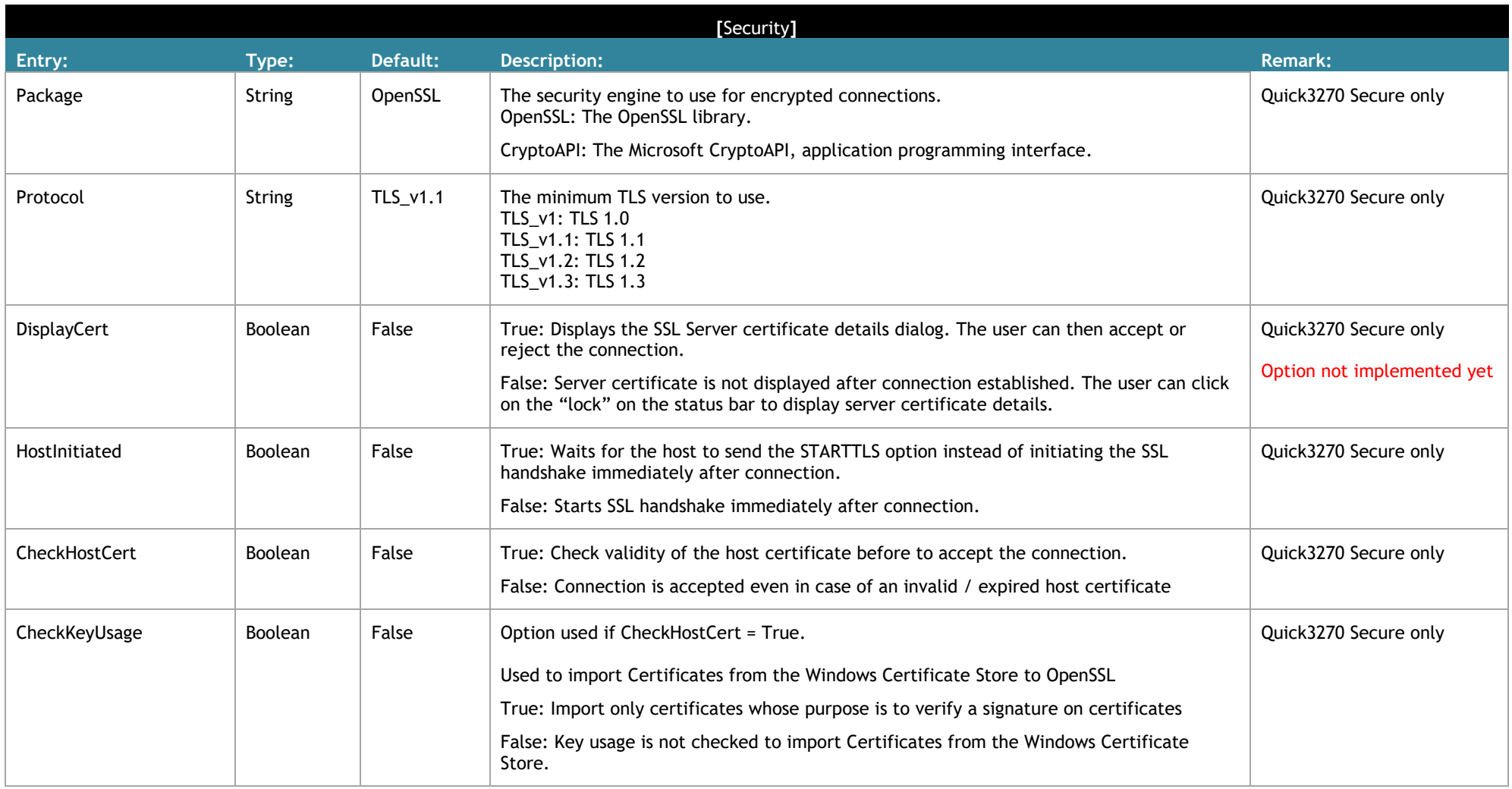

<span id="page-53-0"></span>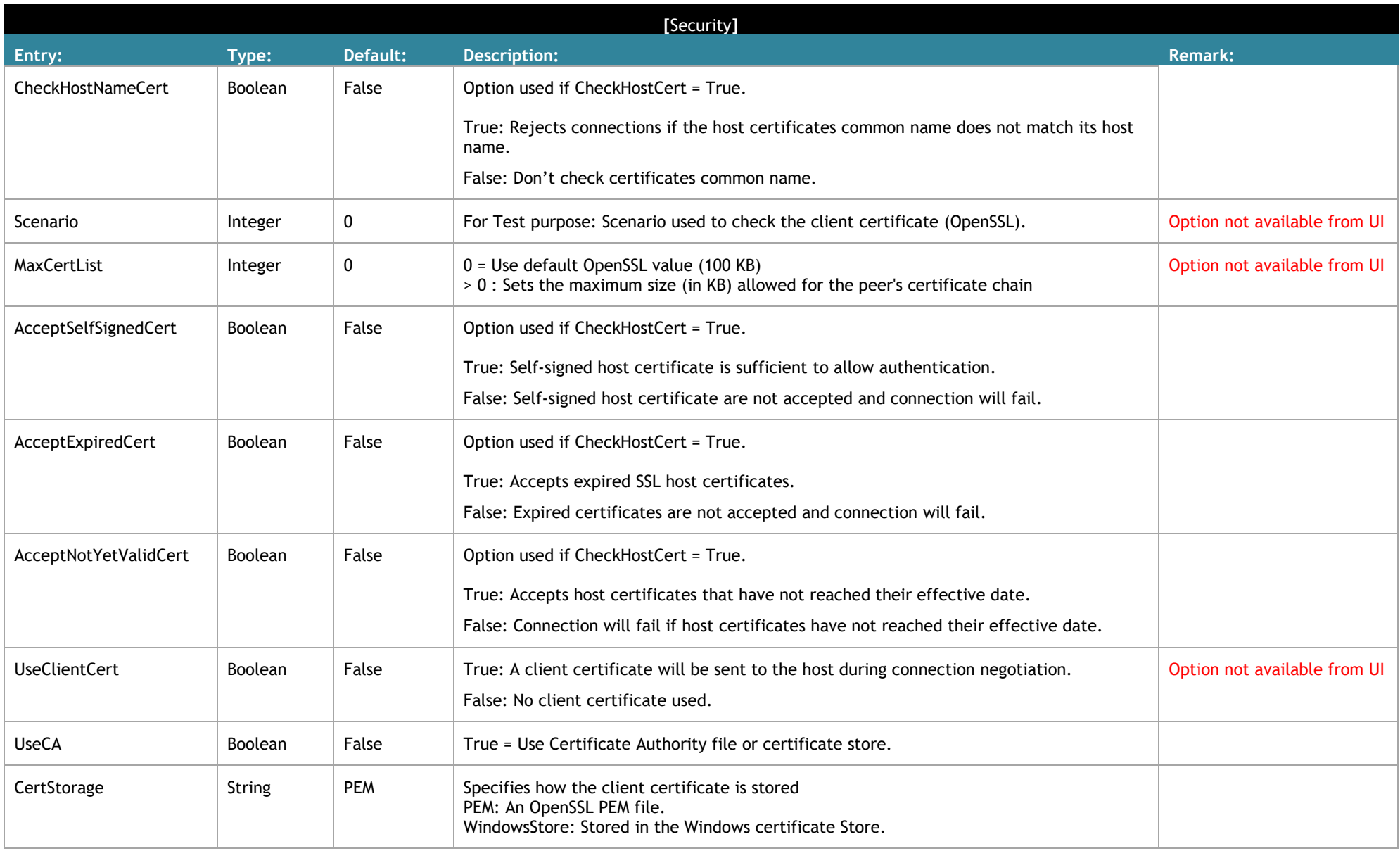

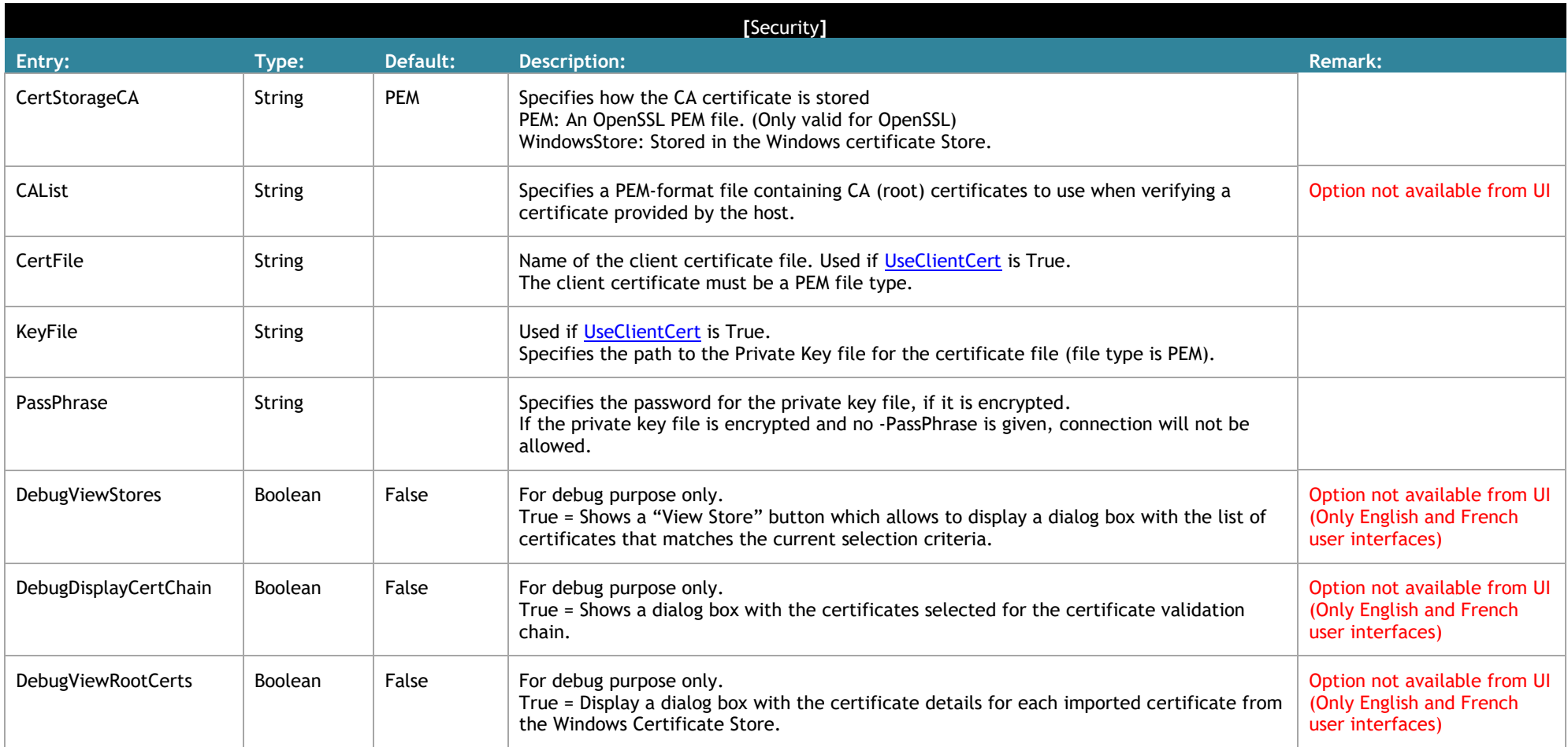

<span id="page-55-0"></span>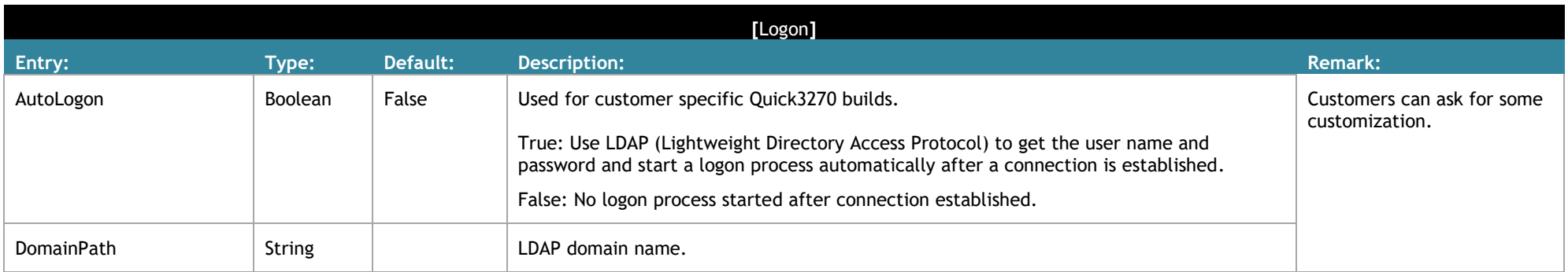

<span id="page-55-1"></span>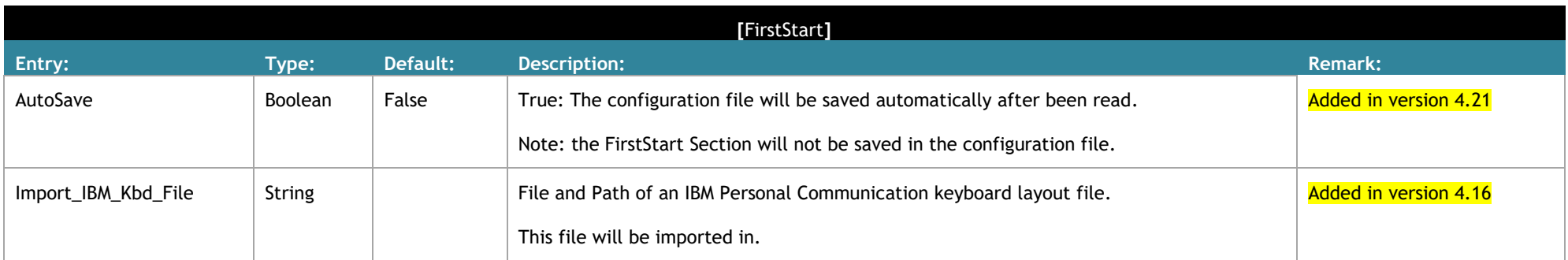